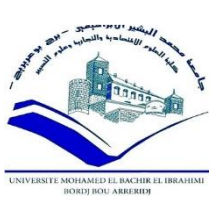

**République Algérienne Démocratique Et Populaire**

**وزارة التعليم العالي والبحث العلمي**

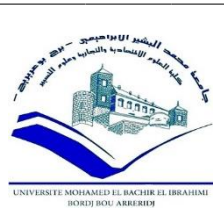

**Ministère De l'Enseignement Supérieure Et de La Recherche Scientifique**

جامعة محمد البشير الابراهيمي برج بوعريريج<br>كلية العلوم و التكنلوجيا<br>كلية العلوم و التكنلوجيا **Faculté de science et de la technologie التكنلوجيا و العلوم كلية Département Science de la matière** 

## Mémoire de fin d'étude

PRESENTE EN VUE DE L'OBTENTION DU DIPLOME DE : (LICENCE)

Filière : Physique

Option : Physique énergétique

## ETUDE STATIQUE DES TREILLIS PLAN

**Encadreur :** Dr.Raouache El Hadj

**Devant le jury :** Préparé par **:** 

GOUIDMI HAMZA NEBBACHE ASMA TAYEBI TAHAR ACHOUCHE LINDA TOUATI CHAHRAZAD

**2014 / 2015**

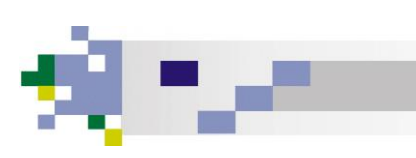

#### **Sommaire**

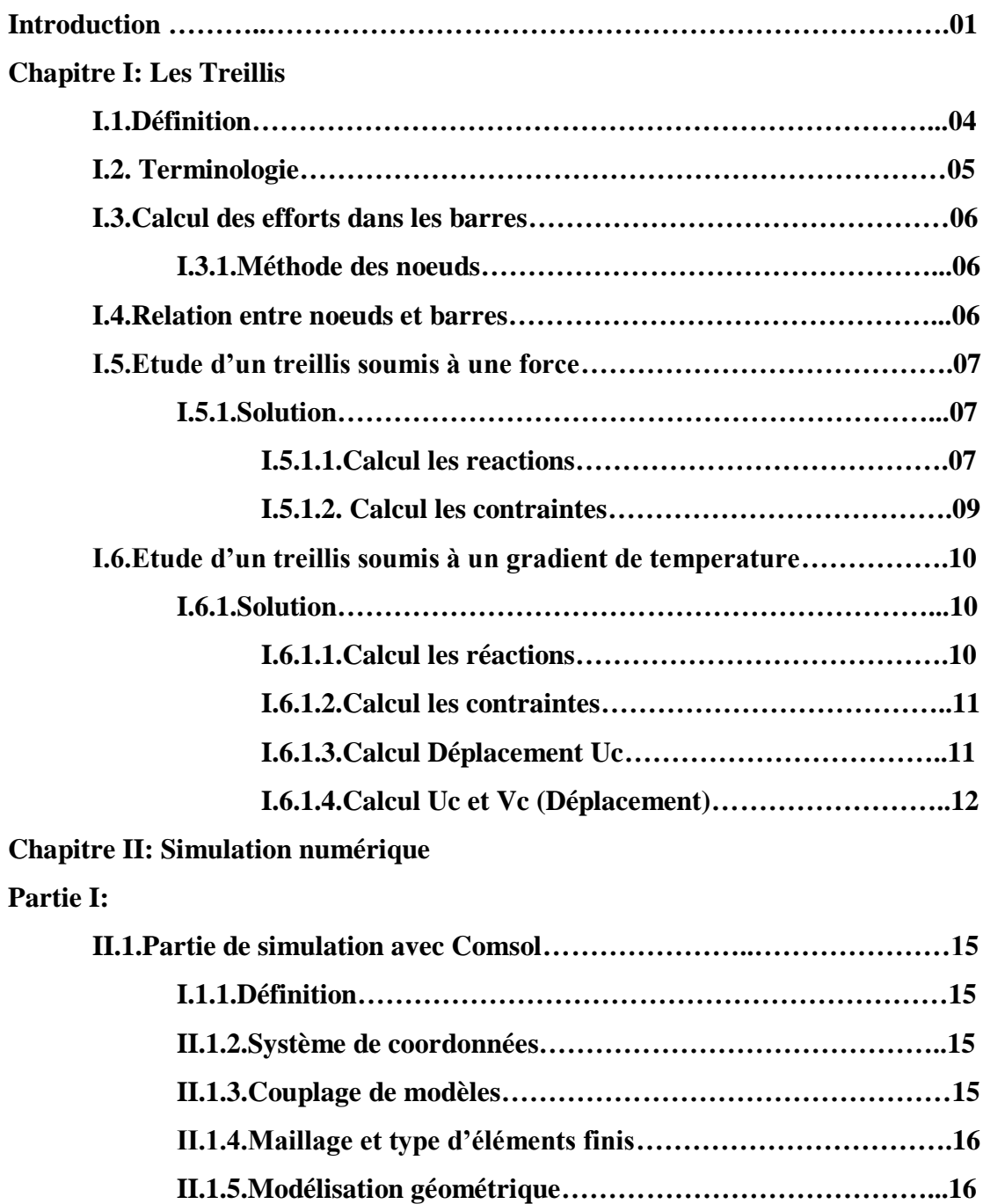

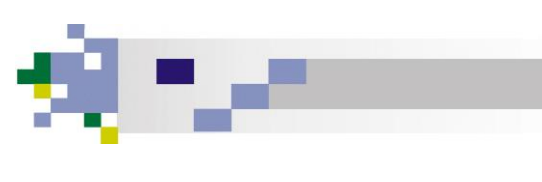

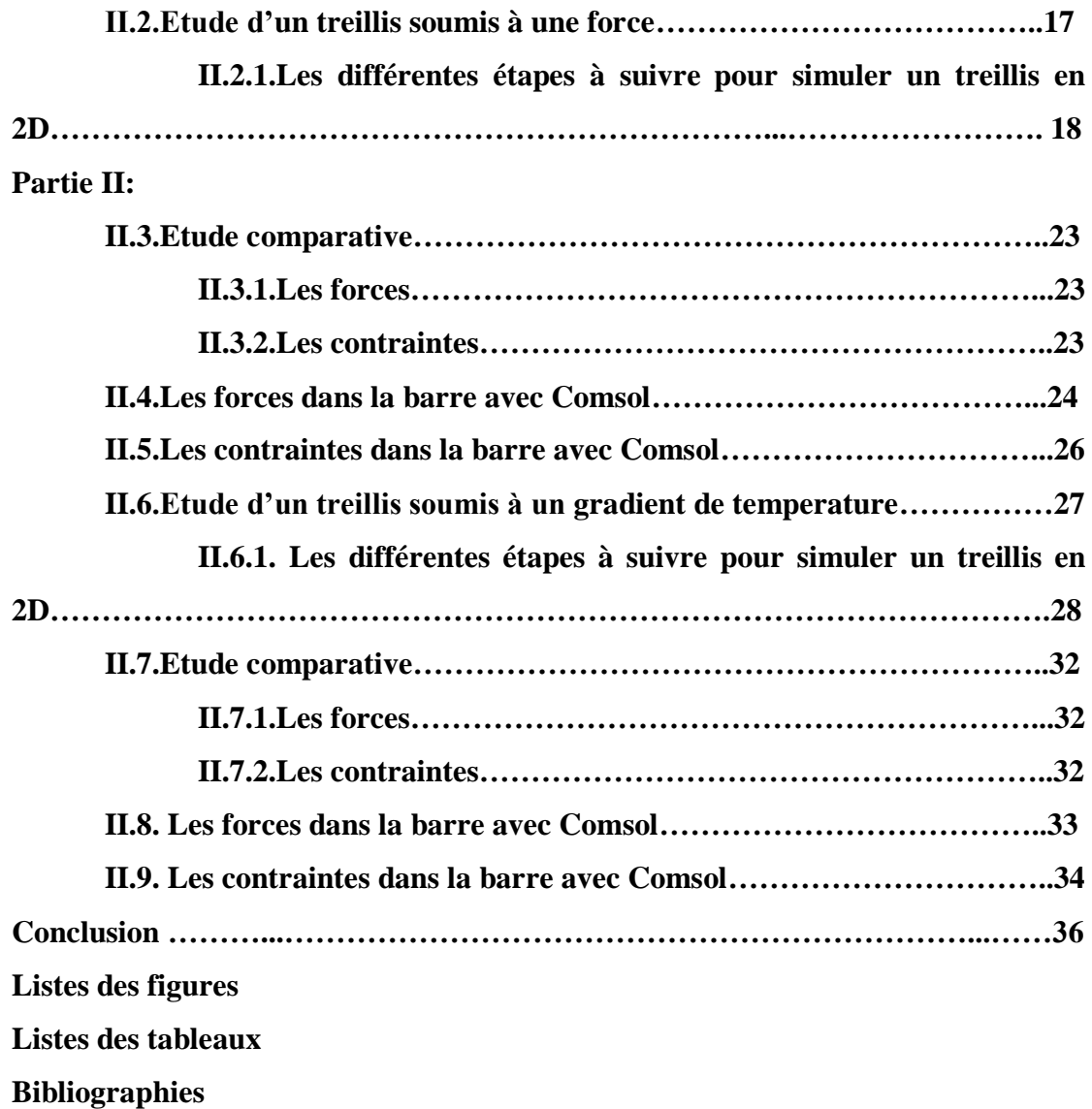

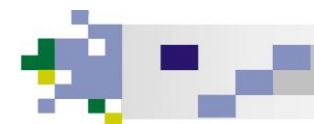

#### **NOMENCLATURES**

- **E** : Module du Young (Pa)
- **L** : La Longeur (m)
- **A, S** : L'air de section (m²)
- $\sigma$ : Contrainte (N/m<sup>2</sup>)
- **F** : La force (N)
- $\alpha$ : Coefficient de dilatation (C°)
- **U<sup>c</sup>** : Déplacement (m)
- **V<sup>c</sup>** : Déplacement (m)
- ∆ : Variation de température (C°)

### *Remerciment*

Nos Remerciment à notre chère encadreur Raaouache El hadj de nous avoir formé ET d'avoir dirigé le présent mémoire;

Nous remercions notre maitre Mr Anis Imakhlaf;

l

Nos Remerciment aux membres du jury: **Hamza Guidmi** ET **Taibi Tahar**.

A tous ceux qui nous sont liés par la foi, et par toute sorte d'amitié veuillez accepter l'expression de nos très sincères remerciements.

Nous remercions enfin, tous ceux dont nous avons dû malheureusement taire les noms, mais qui nous ont été d'une grande utilité pour la confection de ce mémoire. Nous sommes conscients que ces simples lignes de papier ne suffiront jamais pour le faire. Mais, si vous lisez ce travail, sachez qu'il est aussi votre œuvre. Sans vous, nous n'aurions sincèrement abouti à rien. Nous sommes fières de vous remercier.

### *Dédicace*

#### A ma mère:

ļ

«Tu m'as donné la vie, la tendresse et le courage pour réussir.

Tout Ce que je peux t'offrir ne pourra exprimer l'amour ET la reconnaissance que je Te Porte.

ET témoignage, je t'offre Ce modeste travail pour Te remercie pour tes sacrifices ET pour l'affection dont tu m'as toujours entourée."

#### A Mon père,

«L'épaule solide, l'œil attentif compréhensif ET la personne la plus digne de Mon estime ET de Mon respect.

Aucune dédicace ne saurait exprimer mes sentiments, que dieu Te préserve ET te procure santé ET longue vie. "

#### A mes frères Abderrahmane, Khaled ET Abdelmalek,

#### A ma copine Sabrina,

"La vie nous trace des chemins, parfois opposés qui espacent nos moments ensemble. Mais les joies ET les peines partagées, chaque merveilleux souvenir, passé ou à venir, font que tu auras toujours une place de choix dans Mon cœur. La vie m'a fait un très beau cadeau en faisant de toi Ma Sœur…"

A mon très cher oncle Salim et sa famille

#### A ma famille;

*A* tous Mes Amis sans exception, surtous:

Imad, Fouad, Redha ET Amira

Nebbache Asma

## *Dédicace*

j

Je dédie ce mémoire A Mon PERE adoré Rachid A ma chère MERE Nadia Pour leur patience, leur amour et leur encouragement A mes frères: Adam, Amirouche, Hocine et Massinissa A mes sœurs: Kahina, Nabila, Silia, Amina et Sabrina. A mes Amies : Asma, Khalissa et sara A mes deux grands mères A mon grand père  *Achouche Linda* 

*Dédicace* 

J

Je dédie ce mémoire A Mon très Cher PERE adoré A ma chère MERE Pour leur patience, leur amour, leur soutien et leur encouragement

A mes frères: Miloud; sa femme Lamia et ses enfants (Ishak,Meriem,Bassma et manar) , Boubaker sa femme Hayat et sa petite fille Ranim Kamel A mes sœurs: Souad, Zina, Hasna, Ghania et ses enfants ( Mohamed, imane) et dalal A mes Amies sur tout: Amina, Amina et Asma

A tous les êtres chers à mon cœur.

Touati Chahrazad

## *Introduction*

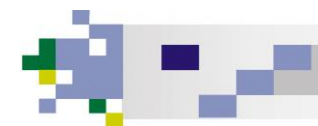

#### **INTRODUCTION**

La résistance des matériaux, appelée également mécanique des corps déformables, fait appel aux notions d'équilibre de la mécanique statique, aux notions de déplacements étudiées en cinématique et aux propriétés des matériaux, auxquelles on a recours pour évaluer les dimensions des pièces structurales ou d'éléments des machines.

La présente étude est organisée comme suit :

- Nous donnons dans le premier chapitre des notions sur le calcul statique des treillis.
- Le deuxième chapitre consiste à la présentation de code de calcul (Comsol) dans la première partie, et la seconde partie est consacrée à la présentation des résultats numériques avec des interprétations.

*Chapitre I*

## *Les treillis*

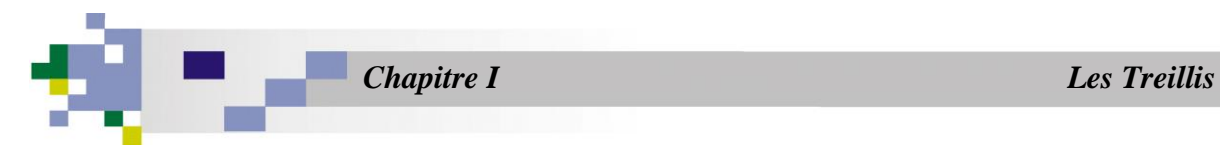

#### **I-Les Treillis :**

**I-1 Définition :** On appelle treillis un assemblage de barres articulées entre elles de manière à ce que chacune des barres ne soit sollicitée qu'en traction-compression. Ceux sont des structures triangulées qui sont principalement utilisées en charpente métalliques et en charpente bois (une structure triangulée est une structure composée de barres formant des triangles). Le treillis est une des principales structures employées en ingénierie. [1]

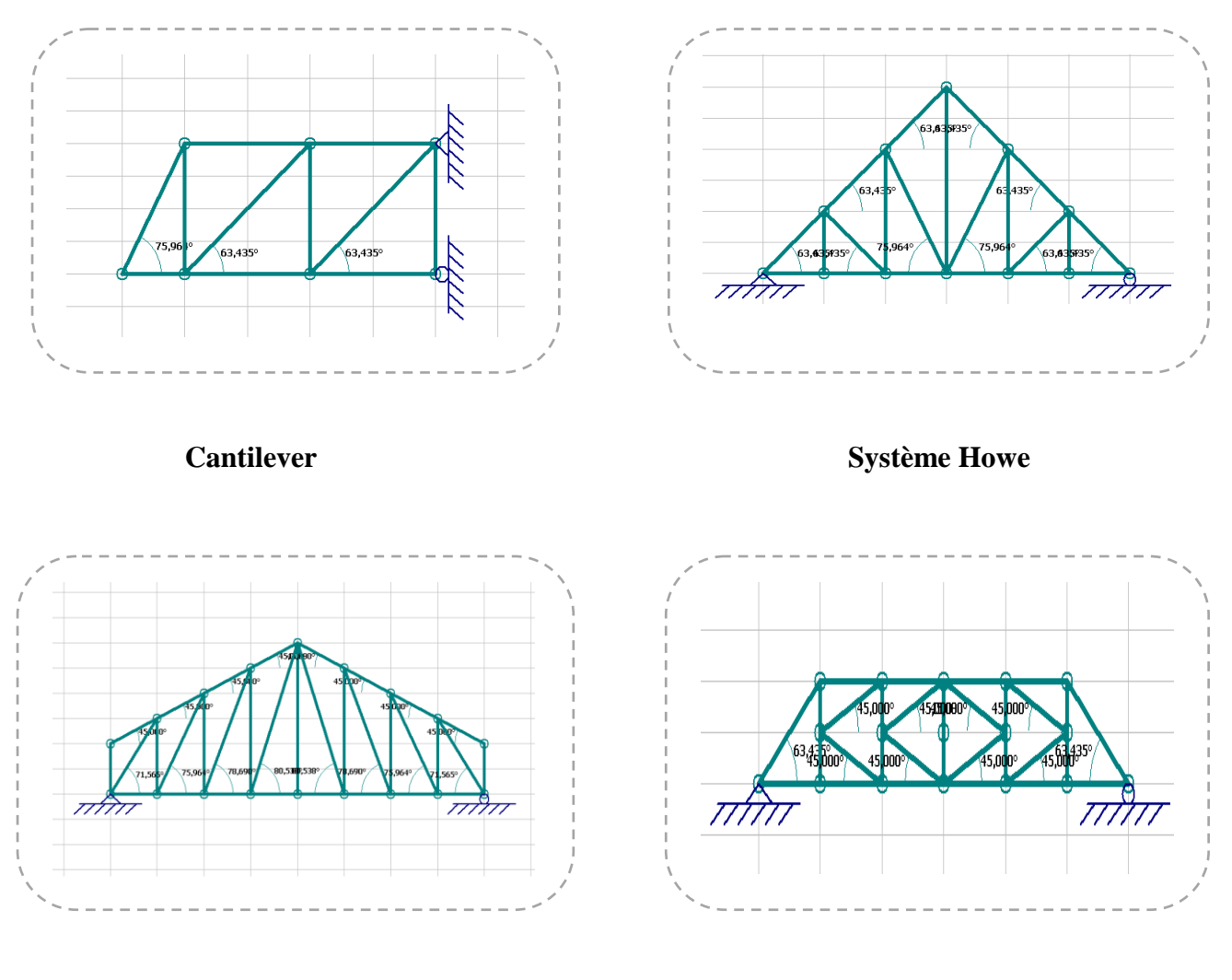

**Système Warren Système en K**

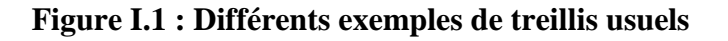

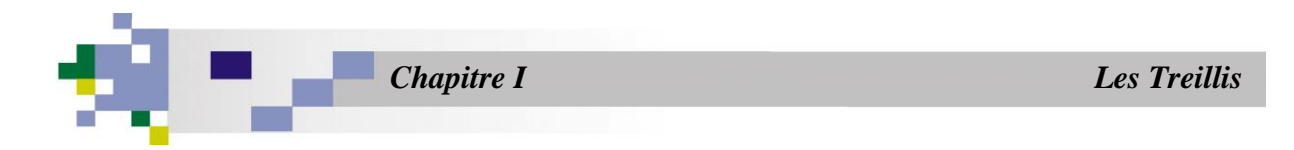

#### **I-2 Terminologie :**

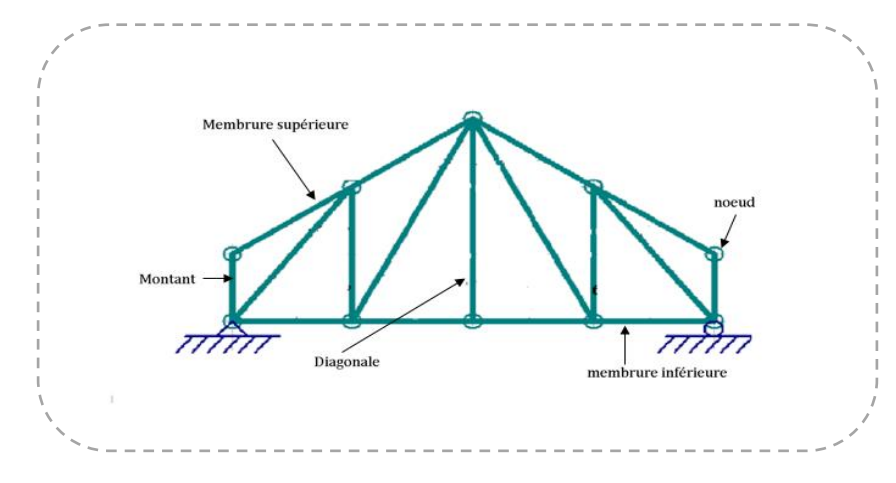

**Figure I.2 : Terminologie d'un Treillis.**

On appel nœud une articulation entre plusieurs barres. La figure I.3 présente un exemple de détail de la réalisation pratique d'un nœud de treillis.

Pour assurer que chacune des barres ne soit sollicité qu'en traction ou en **compression** il faut que :

- Le poids des barres soit négligeable devant les autres sollicitations.
- Les sollicitations extérieures ne soient que des efforts appliqués sur les nœuds.
- Les liaisons avec l'extérieure soient des appuis fixes ou des appuis mobiles.

Lorsque toute la géométrie est dans un même plan et que les efforts appliqués sont dans ce plan, Le treillis est dit **PLAN**. [1]

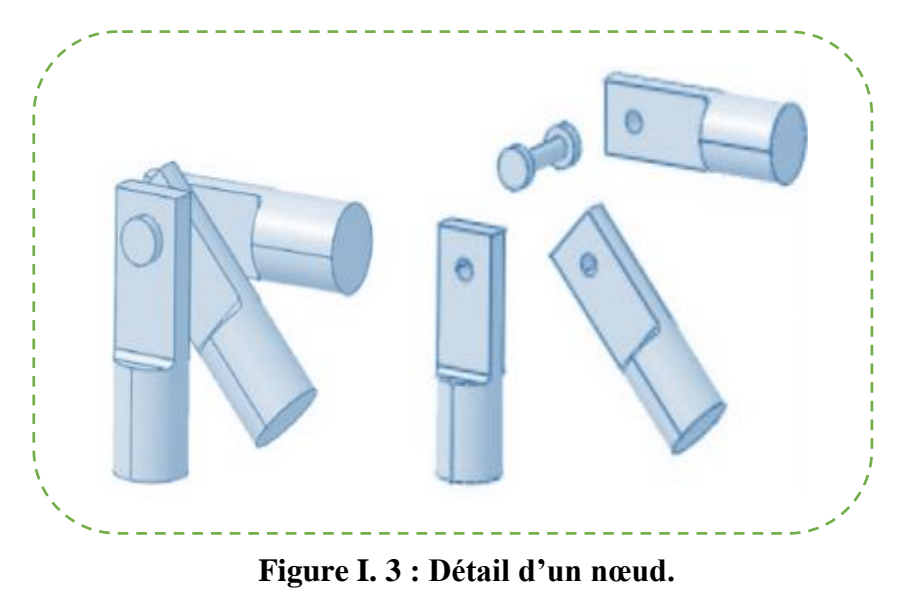

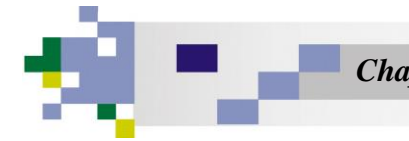

#### **I.3 Calcul des efforts dans les barres :**

#### **I.3.1 Méthode des nœuds :**

Le principe de la méthode des nœuds consiste à déterminer de manière analytique l'équilibre de chaque nœud du treillis.

- 1) Isoler un nœud où il n'y a que deux inconnues
- 2) Déterminer les forces dans les barres se joignant aux nœuds en question en utilisant les deux équations d'équilibre ∑**F<sup>x</sup>** = 0 et ∑**Fy**=0
- 3) Passer au nœud suivant n'ayant que deux inconnues au maximum en appliquant le principe d'action-réaction.
- 4) L'équilibre de l'avant dernier nœud permet d'obtenir les forces internes de toutes les barres se rencontrant au dernier nœud.
- 5) L'équilibre du dernier nœud permet de vérifier si le calcul a été fait correctement.
- 6) Etablir un tableau bilan donnant les efforts et les contraintes dans chaque barre.

#### **I.4 Relation entre nœuds et barres :**

Cas d'appuis mobiles :

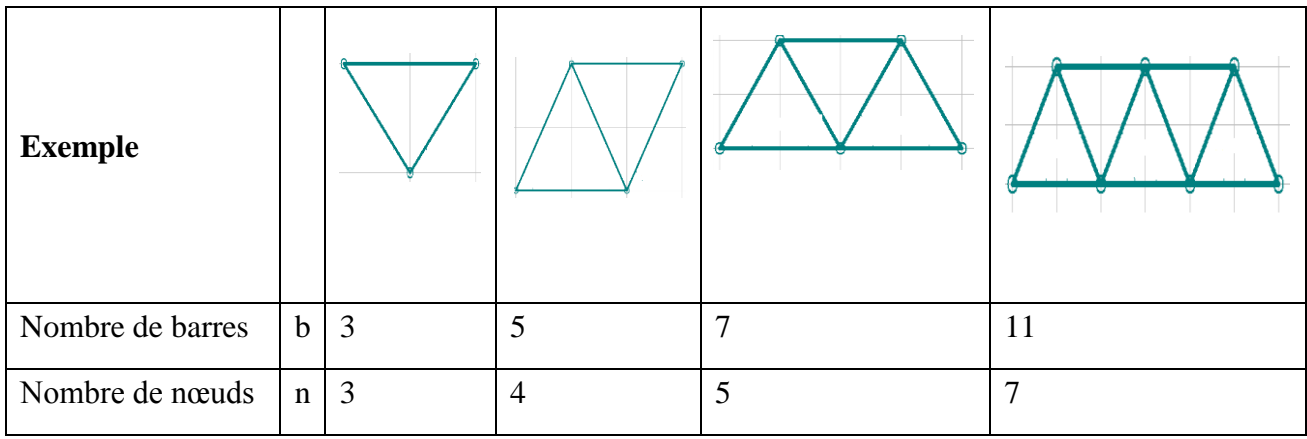

- Si : **b= 2n-3**, la résolution est possible avec le principe fondamentale de la statique (système isostatique)
- $\div$  Si :  $b < 2n-3$ , la structure n'est pas rigide, il y a mobilité.
- $\cdot$  **Si b> 2n − 3**, la structure est hyperstatique. [1]

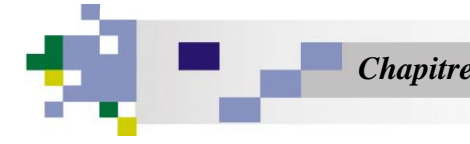

#### **I. 5 Etude d'un treillis Soumis à une force :**

Le treillis plan à nœuds articulés représenté sur la figure I.4 est composée de 5 poutres de même nature (Aluminium) et de même section droite. Soit E le module de Young du matériau et S= 314 mm² l'aire de section droite, tel que E= 700MPa. Le nœud **B** est articulé et le nœud **A** repose sur un appui simple dont la normale est horizontale. Le nœud C porte une charge **F= -100N**

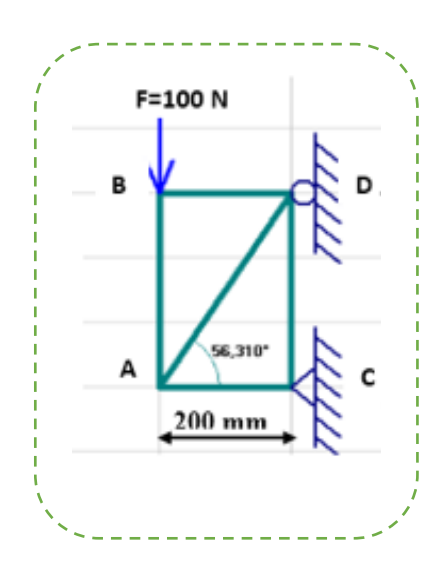

**Figure I.4 Treillis plan à nœuds articulés**

#### **Objectif :**

Calcul les efforts normaux et les contraintes dans toutes les ba**r**res de structure réticulée de la figure présentée I.5.

#### **I.5.1 Solution :**

**I.5.1.1 Calcul les réactions :**

$$
\begin{cases}\nR_{Cy} = 100 \text{ N} \\
R_{Cx} = 66.66 \text{ N} \\
R_{Dx} = -66.67 \text{ N}\n\end{cases}
$$

Nous appliquons la méthode des nouds, = − **……………..(1)**

Avec  $\begin{cases} b:$  nomdre de barres,  $b = 5$ n: nombre de noeuds,  $\boldsymbol{n} = \boldsymbol{4}$ 

D'après l'équation  $(1)$ , on obtient  $5 = 5$ , donc la résolution est possible (système isostatique)

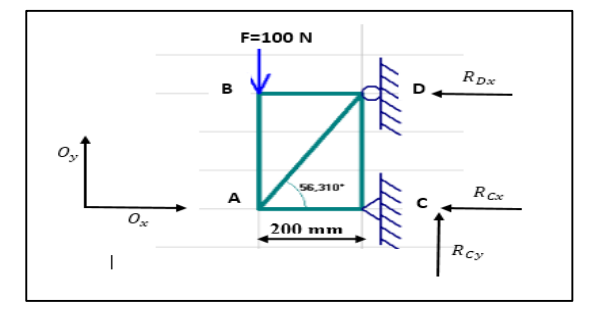

**Figure I.5 : Treillis plan avec des efforts**

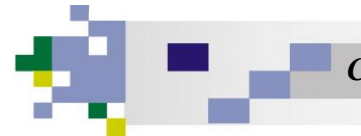

#### **Nœud A :**

#### $\sum$  **fi**  $=0$

La projection par rapport Ox : RAD Cos56.31+RAC = 0……………….(1) La projection par rapport Oy : RAB +RADSin 56.31 =0…......... (2)

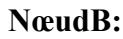

#### $\sum$ **Fi** =0

La projection par rapport Ox : RBD =0.....................................................(3)

La projection par rapport Oy :

-F - RBA = 0.............................................(4)

 $\rightarrow$ R<sub>BA</sub> = -F = -100N

#### **Nœud C :**

#### $\sum$ **Fi** =0

La projection par rapport Ox :

-RCX - RCA = 0.............................(5)

La projection par rapport Oy :

RCY + RCD= 0..............................(6)

#### **Nœud D :**

#### $\sum$ **Fi** =0

La projection par rapport Ox : -RDx - RBD - RDA Sin 33.69 = 0............(7) La projection par rapport Oy : - RCD–RDA Cos 33.69 = 0...................(8)

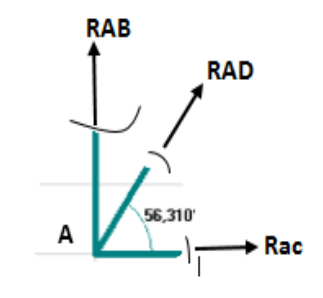

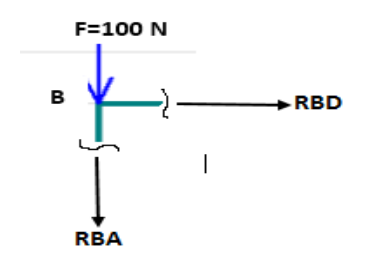

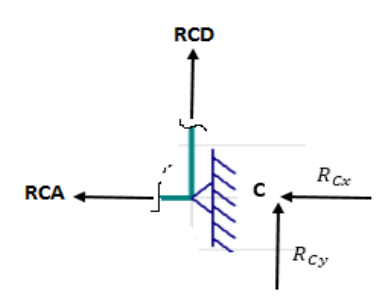

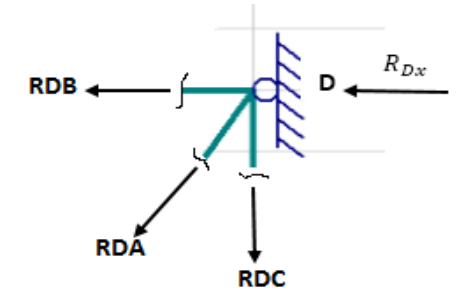

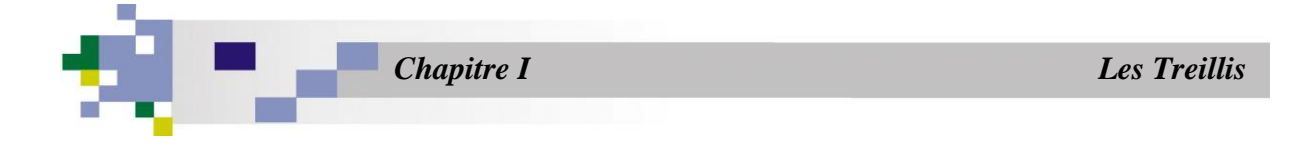

D'après la **solution du système d'équations** on obtient :

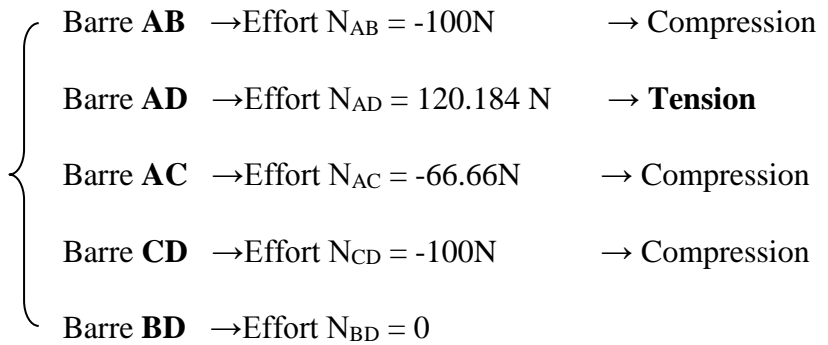

#### **I.5.1.2 Calcul les contraintes : (Théorique)**

#### **Barre AB :**

On a :

$$
\sigma = \frac{FAB}{S} = \frac{-100}{314} = -0,318 \text{ N/mm}^2
$$

**Barre AD :**

$$
\sigma = \frac{FAD}{S} = \frac{120,184}{314} = -0,318 \text{ N/mm}^2
$$

**Barre AC :** 

$$
\sigma = \frac{FAC}{S} = \frac{-66,66}{314} = -0,212 \text{ N/mm}^2
$$

**Barre CD :**

$$
\sigma = \frac{FCD}{S} = \frac{-100}{314} = -0.318 \text{ N/mm}^2
$$

**Barre BD :** 

$$
\sigma = \frac{\text{FBD}}{\text{s}} = 0 \text{ N/mm}^2
$$

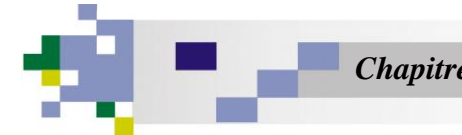

#### **I.6 Etude d'un treillis Soumis à un gradient de température :**

Le treillis indiquer dans la **figure I.6** est composé de 2 barres

de même matériau (Aluminium) et de même section.

Soit **E** et **α** respectivement le module de Young et le coefficient

de dilatation du matériau.

Soit A l'aire de sections droites.

Le nœud C porte une charge d'intensité : P=20KN.

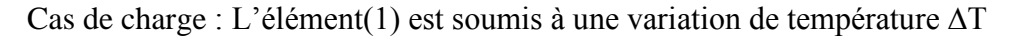

#### **Objectif** :

Nous essayons de calculer les efforts normaux et les contraintes normales  $\sigma$ , ensuite nous calculons le déplacement  $uc$  etVc dans toutes les barres de la structure réticulée (figure I.6)

#### **Les données :**

 $A_1 = A_2 = 1000$  mm<sup>2</sup>

 $E_1 = 200$ GPa,  $E_2 = 100$ GPa

 $\alpha = 20(10^{-6})^{\circ}C$ .

#### **I.6.1 Solution** :

#### **I.6.1.1 Calcul les réactions :**

Pour calculer les efforts Nous appliquons la méthode des nouds :

$$
\sum \mathbf{F_i} = 0
$$

La projection par rapport Ox :

$$
\pm \sum fx=0
$$
  

$$
-\frac{3}{5}F_1 - F_2 = 0
$$
  

$$
F_2 = -\frac{3}{5}F_1
$$

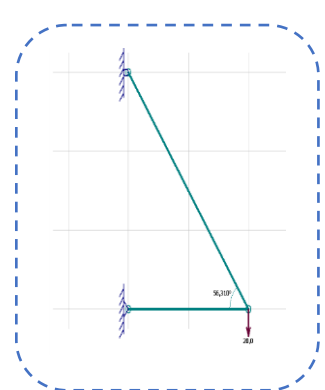

**Figure I.6 : treillis plan détaillé**

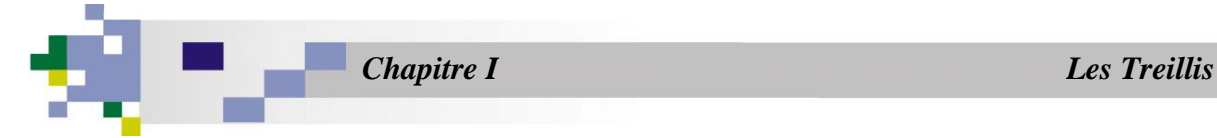

La projection par rapport Oy :

±**∑ fy=0**  4  $\frac{4}{5}$  F<sub>1</sub> – 20KN = 0  $F_1 = 25KN$ 

**Donc :** 

F1=20KN, F2=-15KN …………………. (1)

D'après la solution du système d'équations on obtient : Barre CA  $\rightarrow$  Effort N<sub>CA</sub> = 25KN  $\rightarrow$  Tension Barre CB  $\rightarrow$  Effort N<sub>CB</sub> = -15 N  $\rightarrow$  Compression

#### **I.6.1.2 Calcul les contraintes**  $\sigma$ **:**

$$
\sigma 1 = \frac{F1}{A1} = \frac{2500N}{0,001m^2} = 25MPa
$$

$$
\sigma 2 = \frac{F2}{A2} = \frac{-1500N}{0,001m^2} = 25MPa
$$

$$
\sigma 1 = 25MPa(T), \sigma 2 = 15MPa(c)
$$

#### **I.6.1.3 Calcul déplacement U<sup>c</sup> :**

 $ei = f_iF_i + \alpha_iL_i\Delta T_i$  …………………………..(2)

**Donc :**

$$
f_1 = \left(\frac{L}{AE}\right) = \frac{2.5}{(0.001)(200*10^9)} = 1.250(10^{-8})
$$
 m/N

$$
f_2 = \left(\frac{L}{AE}\right)_{2} = \frac{1.5}{(0.001)(100*10^9)} = 1.500(10^{-8})
$$
 m/N

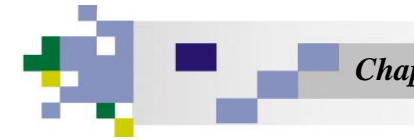

D'après **l'équation (2)** :

 $e_1 = (1.250 \times 10^{-8}) + (20 \times 10^{-6}) (2.5) (-20^{\circ}c)$  $= -0.000688m$  =-0.688mm  $e_2 = (1.500 \times 10^{-8}) (15000)$  $= -0.225$ mm

#### **I.6.1.4 Calcul u<sup>c</sup> et v<sup>c</sup> (Déplacement) :**

#### **D'après l'équation :**

 $e = e_u + e_v = u \cos \theta + v \sin \theta$ 

#### **On obtient :**

e=  $u_c$  cos θ+v<sub>c</sub> sin θ Cos  $\Theta_1 = \frac{3}{5}$  $rac{3}{5}$ Sin  $\Theta_1$  $=-\frac{4}{5}$  $\frac{4}{5}$  cos  $\Theta_2$  $= 1$  $\sin \Theta_{2} = 0$  $e_1 = \frac{3}{5}$  $\frac{3}{5}$  u<sub>c</sub> -  $\frac{4}{5}$  $\frac{4}{5}$  v<sub>c</sub> = - 0.688 mm  $e_2 = u_c = -0.225$ mm **Alors :**  $U_c = -0.225$ mm  $V_c = 0.691$ mm

## *Chapitre II*

*Simulation numérique*

# *Partie I*

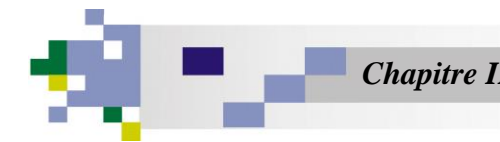

#### **II.1 Partie de simulation avec Comsol :**

#### **II .1.1 Définition :**

Est une solution logicielle pour la simulation physique et multi physique. L'ajout de modules complémentaires, avec des outils spécialisés en génie électrique, mécanique, chimique et fluidique, permet d'étendre la modélisation des phénomènes physiques. COMSOL Multiphysics propose un ensemble d'interfaces physiques de base, pour les domaines les plus courants comme l'analyse en mécanique, les écoulements en régime laminaire, l'acoustique, le transport des espèces diluées, l'électrostatique, les courants électriques, le transfert de chaleur et l'effet Joule.

Le logiciel COMSOL et la société correspondante ont été créés en 1986 par des étudiants de [Germund Dahlquist,](http://fr.wikipedia.org/w/index.php?title=Germund_Dahlquist&action=edit&redlink=1) dans la suite de son cours consacré à la simulation numérique au [Institut royal de technologie](http://fr.wikipedia.org/wiki/Institut_royal_de_technologie) (KTH) à [Stockholm](http://fr.wikipedia.org/wiki/Stockholm) en Suède. La première version de COMSOL Multiphysics est sortie en 1998.

La version initiale (avant 2005) de COMSOL Multiphysics s'appelait FEMLAB.

#### **II.1.2 Systèmes de Coordonnées**

Les utilisateurs apprécient de pouvoir définir tous les systèmes de coordonnées locales dont ils ont besoin. Vous disposez de raccourcis pour les systèmes de coordonnées courants, comme les systèmes de coordonnées cylindriques, sphériques et basés sur les angles d'Euler. De plus, une méthode permettant la création automatique de systèmes de coordonnées facilite la définition des propriétés des matériaux anisotropes le long des formes géométriques courbes. Intégré à COMSOL Multiphysics, cet outil de coordonnées curvilignes peut être appliqué à tout type de physique, comme la conductivité thermique anisotrope dans le transfert de chaleur, les matériaux orthotropes pour la mécanique des structures ou les milieux anisotropes en électromagnétique.

#### **II.1.3 Couplage de Modèles**

Le COMSOL Desktop® permet de travailler simultanément en 3D, 2D, 1D et 0D. Les opérateurs de couplage permettent de transformer une grandeur d'une dimension spatiale à une autre. Par exemple, une solution 2D peut être transportée sur une surface 3D ou extrudée dans un volume 3D. Cette fonctionnalité permet de configurer facilement les simulations impliquant différentes dimensions de géométrie. De plus, il est possible de coupler les

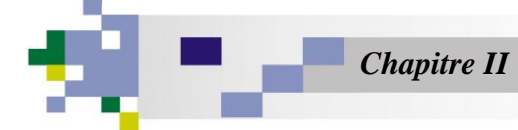

systèmes d'équations algébriques, d'équations différentielles ordinaires (EDO) ou d'équations algébriques différentielles (EAD) – les modèles 0D – avec des modèles spatiaux 1D, 2D et 3D.

#### **II.1.4 Maillage et Types d'Eléments Finis**

COMSOL Multiphysics propose des outils de maillage automatique et semiautomatique, dont le maillage tétraédrique libre et le maillage extrudé. L'algorithme par défaut génère automatiquement un maillage tétraédrique pour les solides, et une combinaison maillage tétraédrique-maillage extrudé pour les fluides. L'utilisateur peut également définir une séquence de maillage pour contrôler la séquence de création du maillage. Une séquence de maillage permet d'utiliser conjointement des éléments tétraédriques, prismatiques ou hexaédriques et elle peut être pilotée par paramètres. De plus, l'import d'un maillage dans le format NASTRAN prend également en charge les éléments pyramidaux. Une fois le maillage importé au format NASTRAN, d'autres opérations basées sur les coordonnées peuvent être exécutées pour le raffiner au niveau du domaine, de la frontière et de l'arête.

L'approche multi physique unique de COMSOL consiste à séparer la forme de la géométrie (en 3D : tétraédrique, prismatique, hexaédrique, pyramidale) des éléments finis à l'aide des «fonctions de forme des éléments finis». Cette façon de procéder garantit une flexibilité maximale. Chaque forme géométrique utilise des fonctions de forme du premier, du deuxième ou du troisième ordre, voire dans certains cas d'ordre supérieur, pour assurer la correspondance avec, respectivement, les éléments finis linéaires, quadratiques ou cubiques traditionnels. Les physiques utilisent pour la plupart les éléments finis de Lagrange (ou éléments finis nodaux iso paramétriques) : transfert de chaleur, mécanique des structures ou électrostatique, notamment. La CFD utilise également des éléments spécialisés et des schémas de stabilisation numérique. L'électromagnétisme 3D fait appel à des éléments rotationnels de différents ordres (connu aussi sous le nom d'éléments d'arête ou vectoriel).

#### **II.1.5 Modélisation Géométrique**

COMSOL Multiphysics propose des outils de modélisation géométrique en 1D, 2D et 3D, à partir d'un moteur géométrique COMSOL natif. Différentes primitives sont disponibles et il est également possible d'extruder des objets géométriques 2D en 3D. De plus, une

révolution ou une extrusion peut être appliquée aux objets en 2D le long de courbes paramétrées. Les opérations booléennes (union, différence ou intersection par exemple)

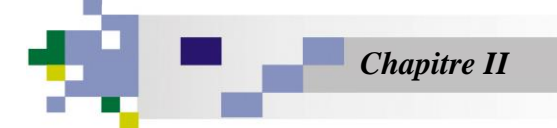

permettent de créer des formes plus complexes impliquant des ensembles de solides, de surfaces, de courbes et de points. Les fonctions de modélisation à main levée font appel aux

surfaces et aux courbes paramétrées, ainsi qu'aux courbes interpolées. Les opérations géométriques sont toujours organisées selon une séquence dans l'arborescence du modèle. **[2]**

#### **II.2 Etude d'un treillis Soumis à une Force :**

Dans cette section nous essayons de traiter un simple exemple (**Figure II.1**), à l'aide du code de calcul **COMSOL MULTIPHYSICS,** pour faire une étude comparative entre les résultats théorique et les résultats numérique.

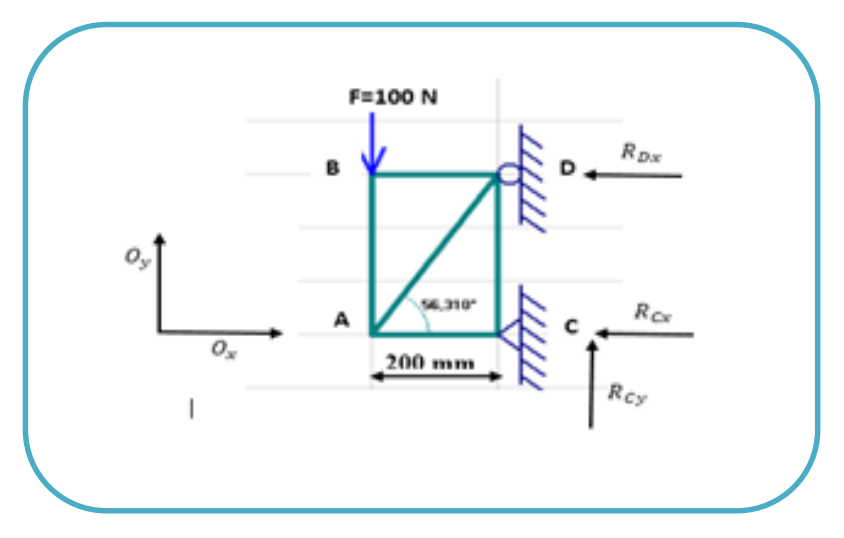

**Figure II. 1**

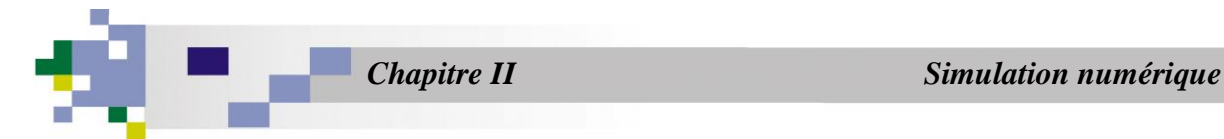

#### **II.2.1. Les différentes étapes à suivre pour simuler un treillis en 2D :**

#### **1. L'atelier de travail : treillis 2D**

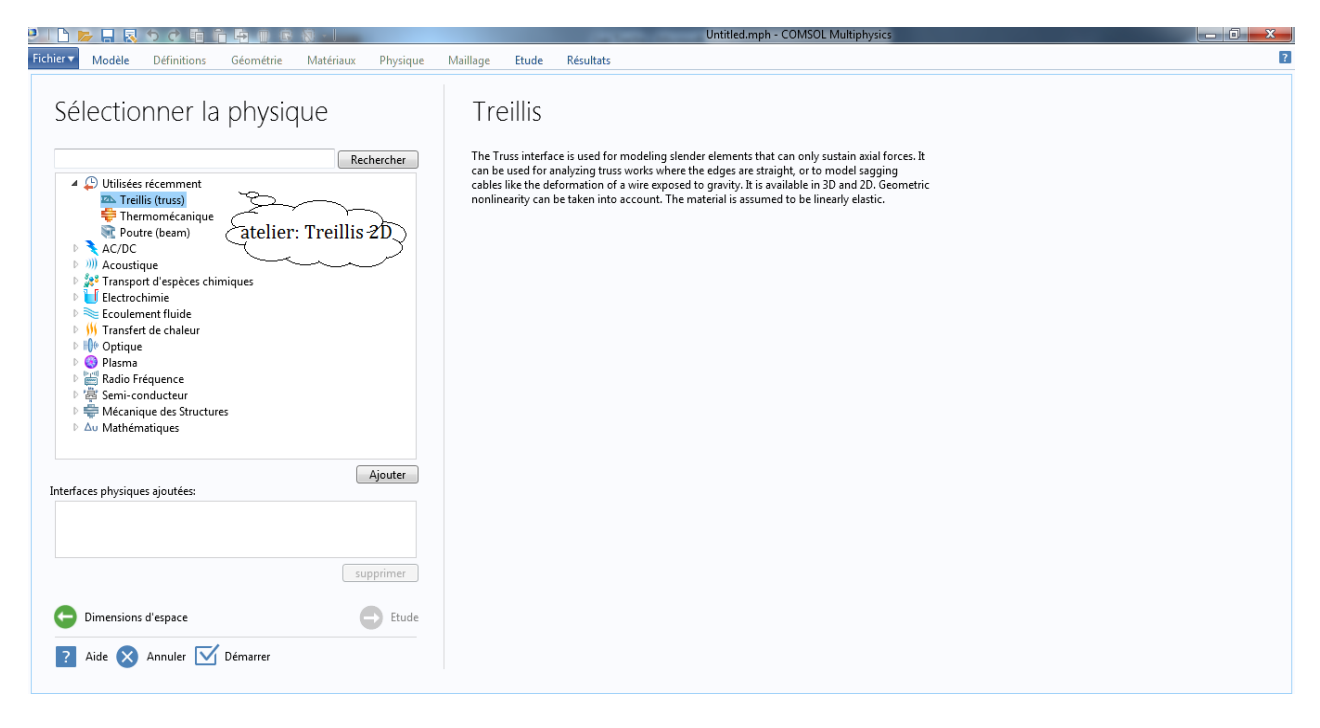

#### **2- L'étude du Treillis :**

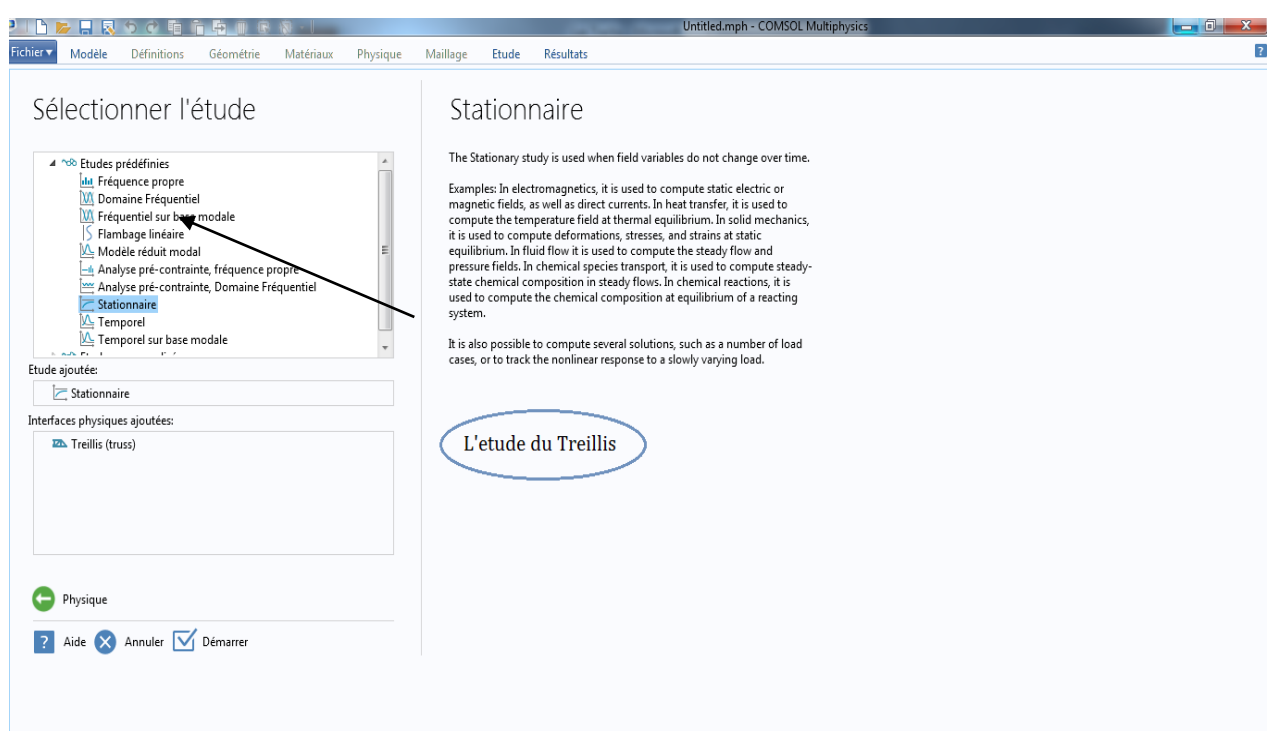

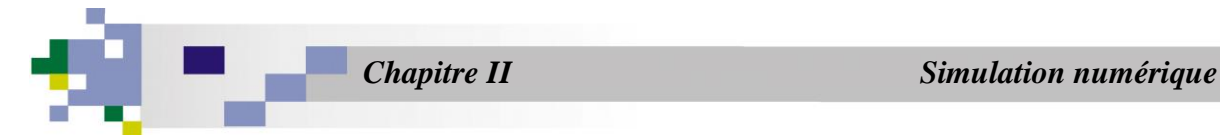

#### **3- Dessin de la géométrie du treillis :**

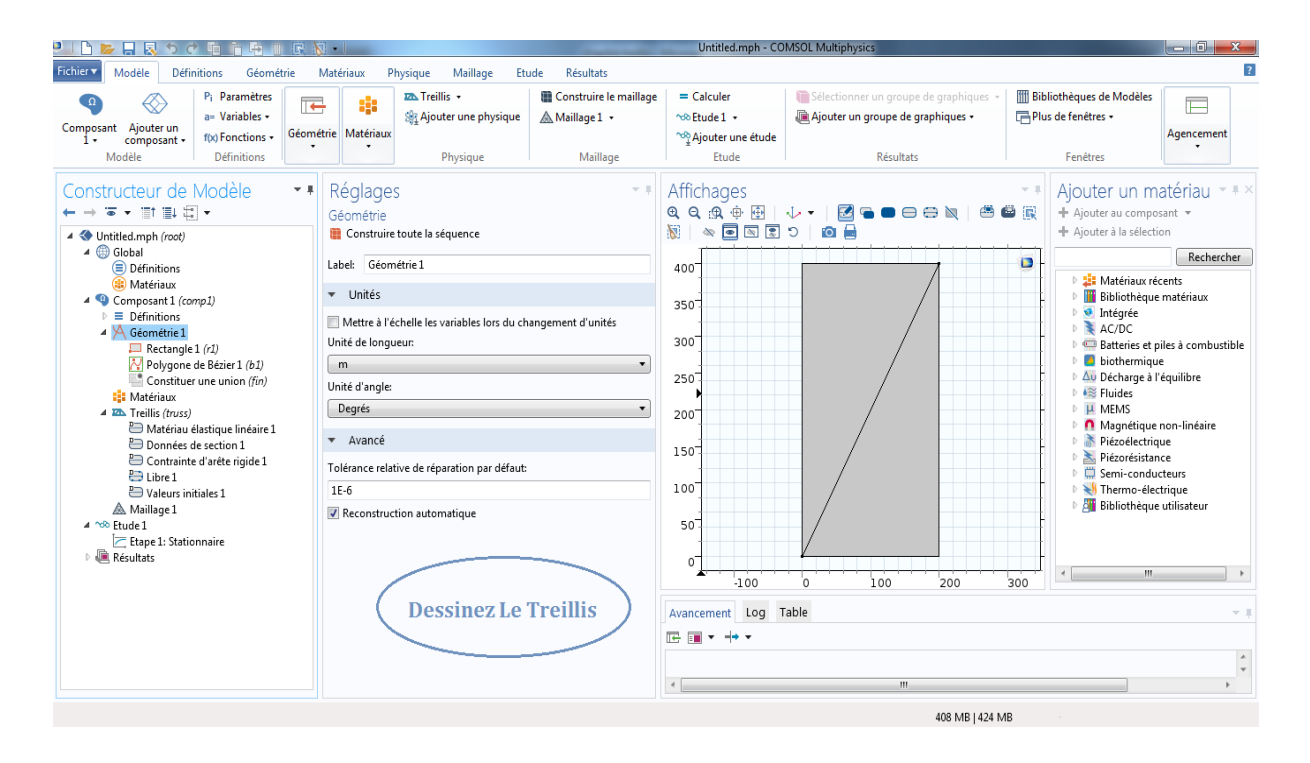

#### **4- Propriétés du matériau :**

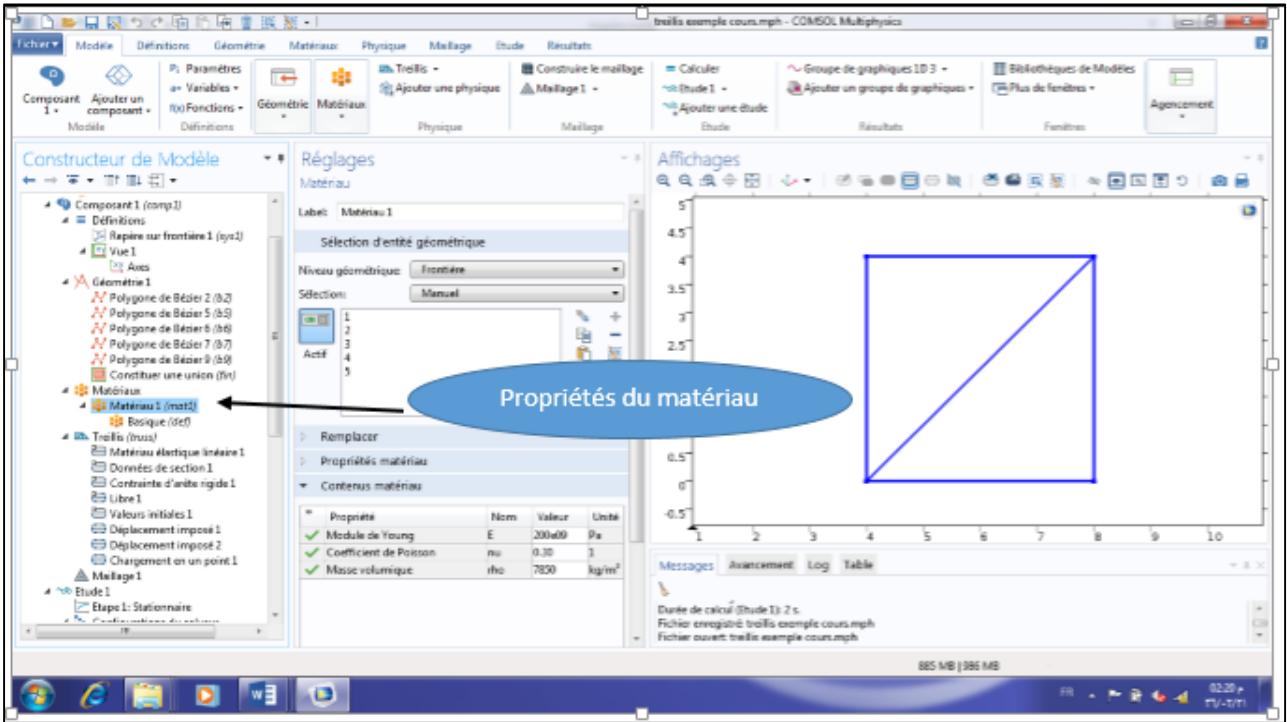

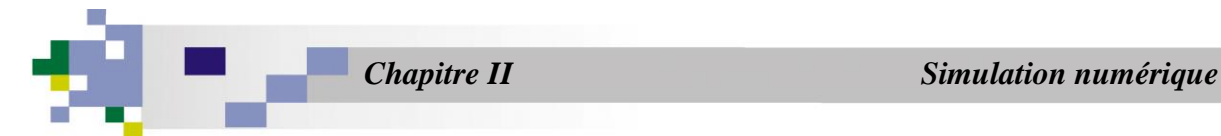

#### **5- Les réactions d'appuis :**

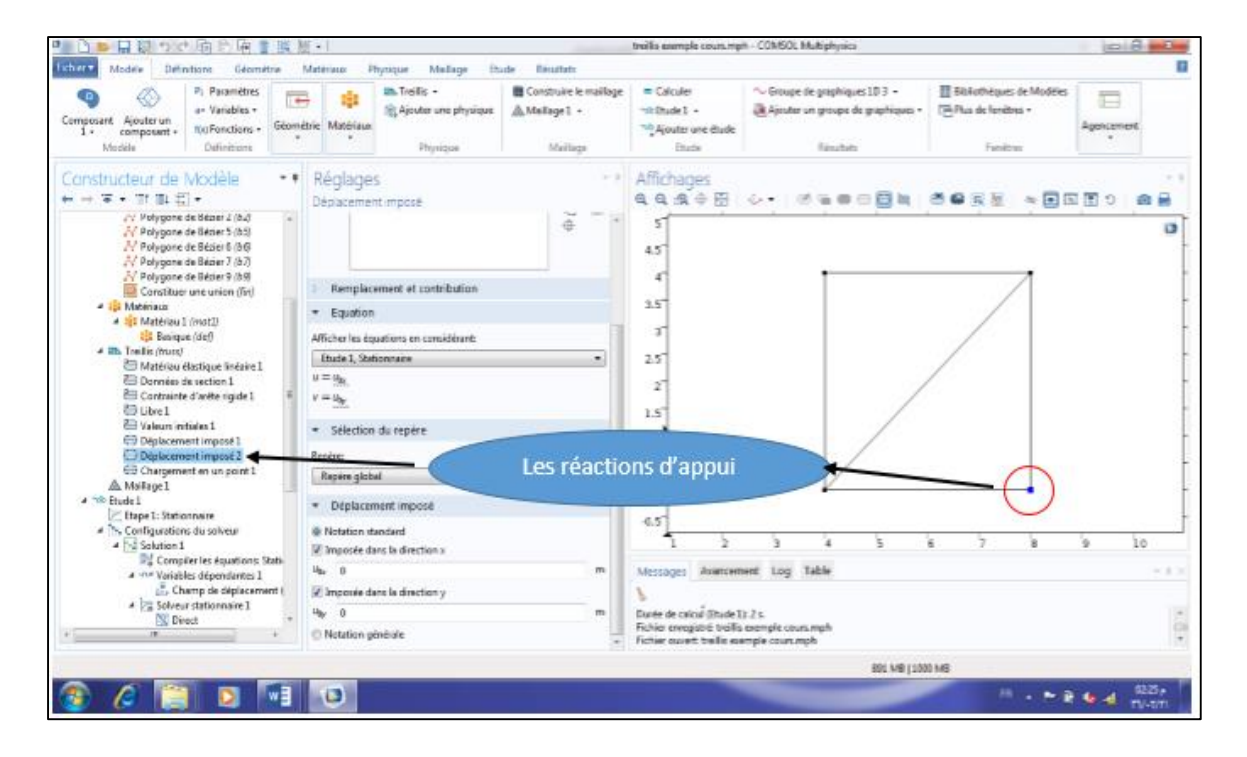

#### **6- Les charges appliquées :**

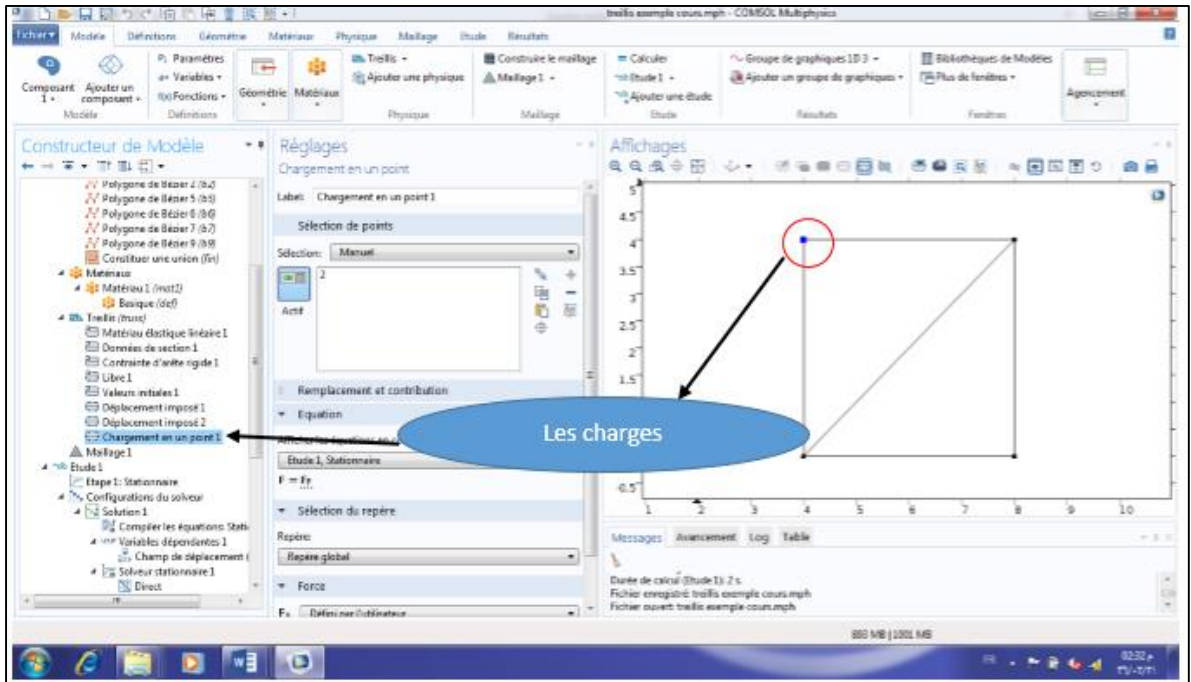

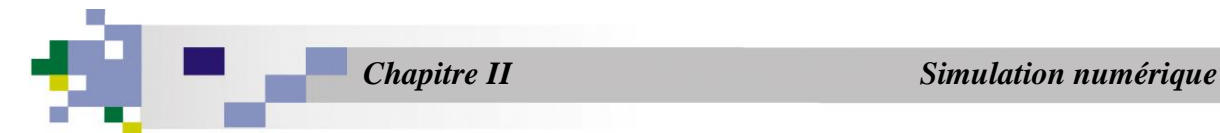

#### **7- Résultats :**

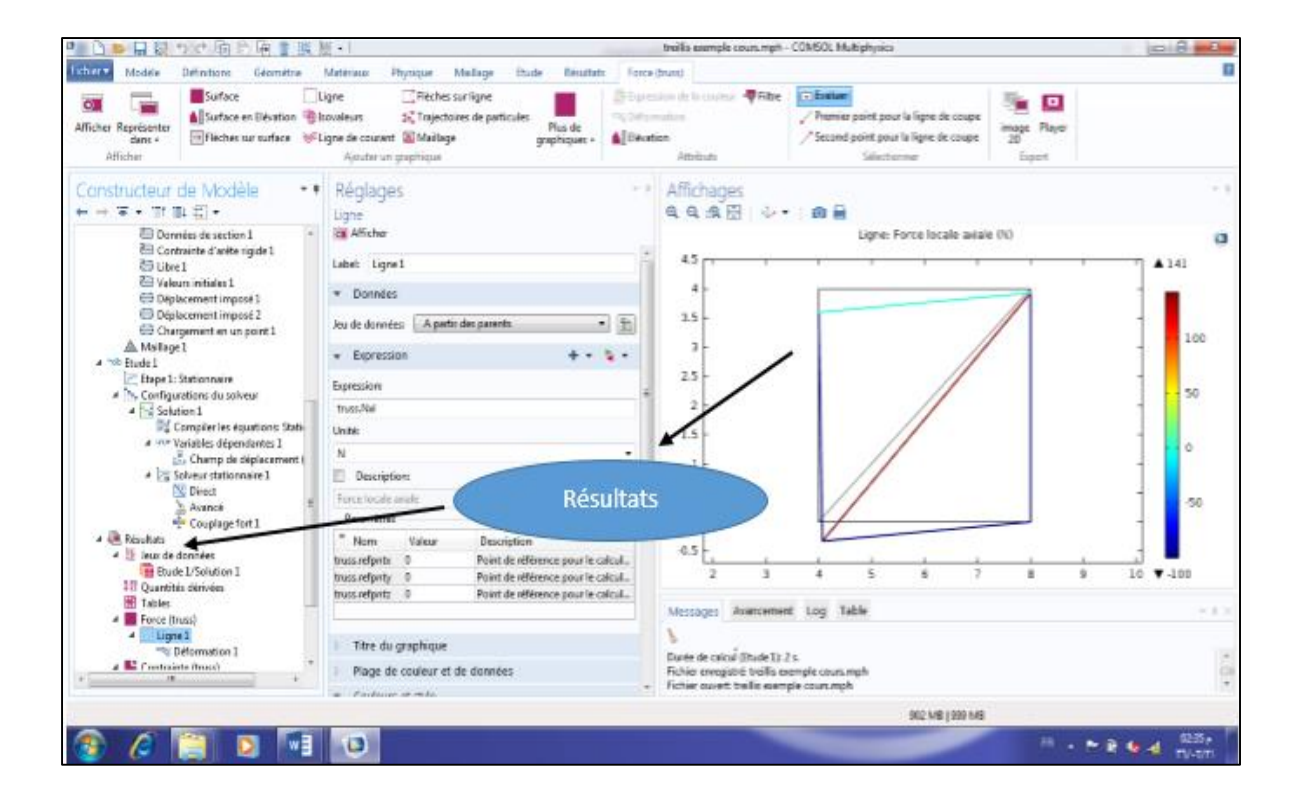

 $\sqrt{2}$ 

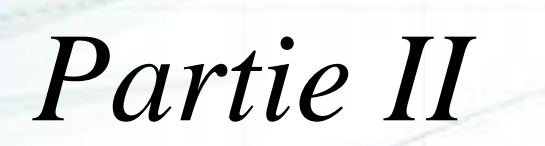

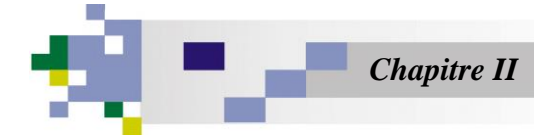

#### **II.3 Etude comparative :**

#### **II.3.1 Les Forces :**

TableauII.1 : La comparaison entre les valeurs théoriques et numériques des forces (Comsol) :

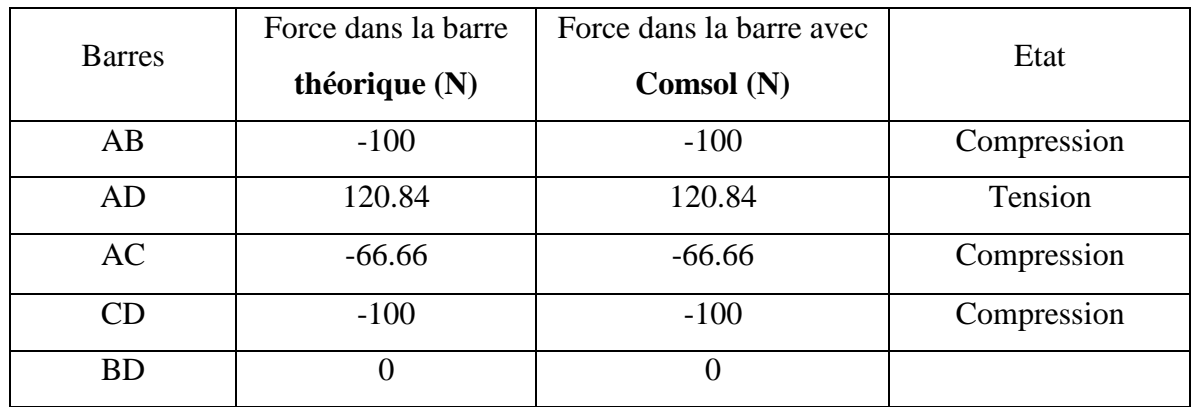

Tableau (II.1) représente les valeurs des forces théoriques et numériques avec Comsol, nous observons les résultats numérique des forces dans les barres des treillis sont similaire aux résultats théorique **(analytiques)**

#### **II.3.2 Les contraintes :**

Tableau II.2 : La comparaison entre les valeurs théoriques et numériques des contraintes :

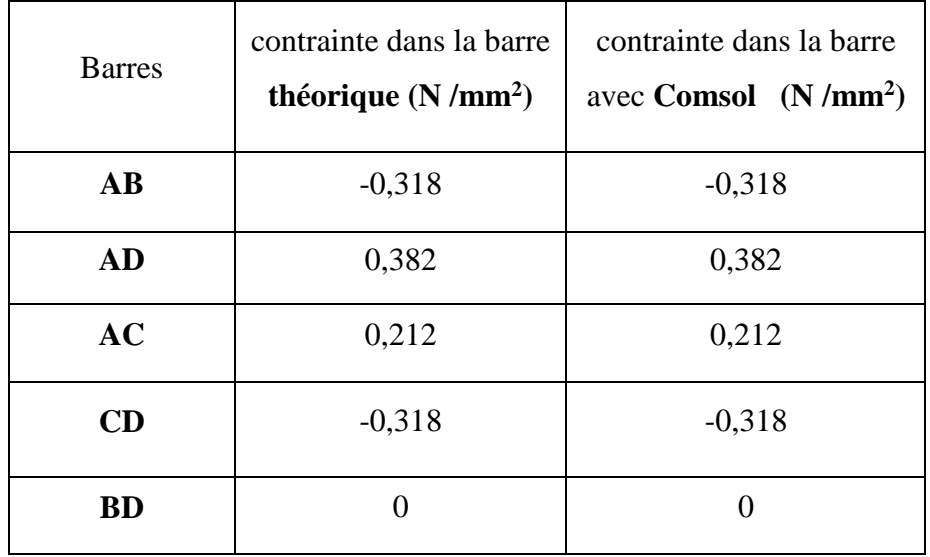

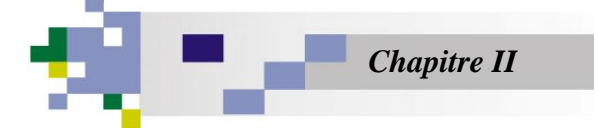

Tableau (II.2) représente les valeurs des contraintes théoriques et numériques avec Comsol, nous observons les résultats numérique des contraintes dans les barres des treillis sont similaire aux résultats théorique (analytiques)

#### **II.4 Les forces dans la barre avec Comsol :**

Les figures dessus montrent la distribution des efforts normaux dans le système du treillis. On remarque que la valeur max se trouve dans la barre AD (120.84 N), et la valeur min se trouve dans la barre BD (0N)

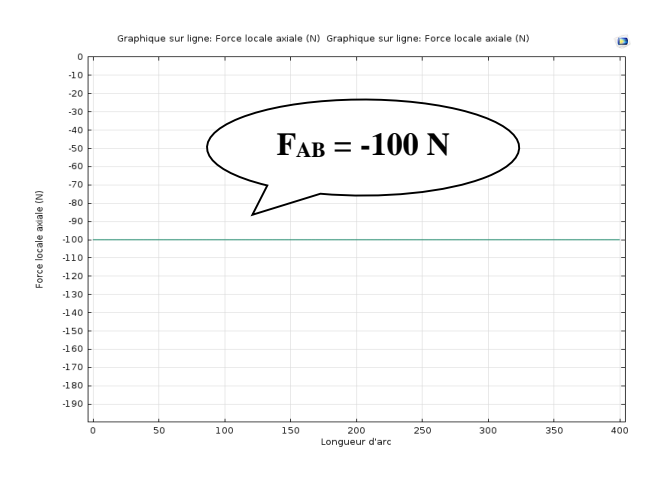

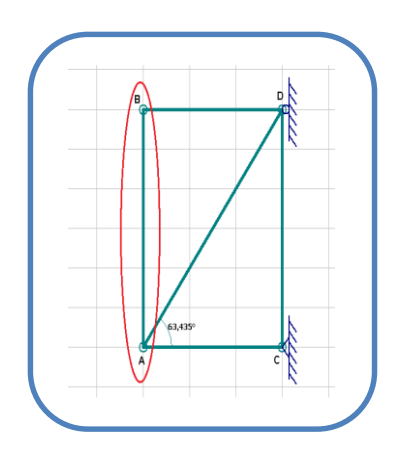

 **Figure II.2 : La force AB**

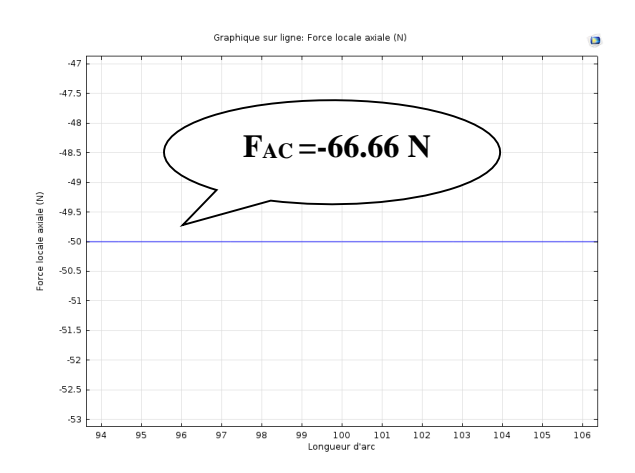

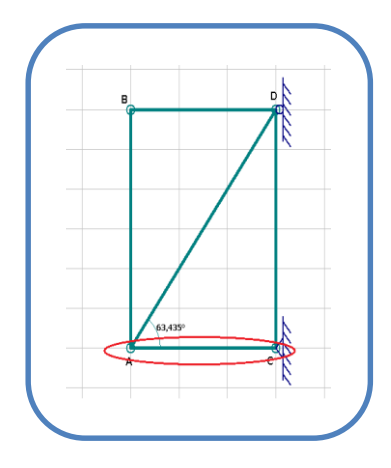

 **Figure II.3 : La force AC**

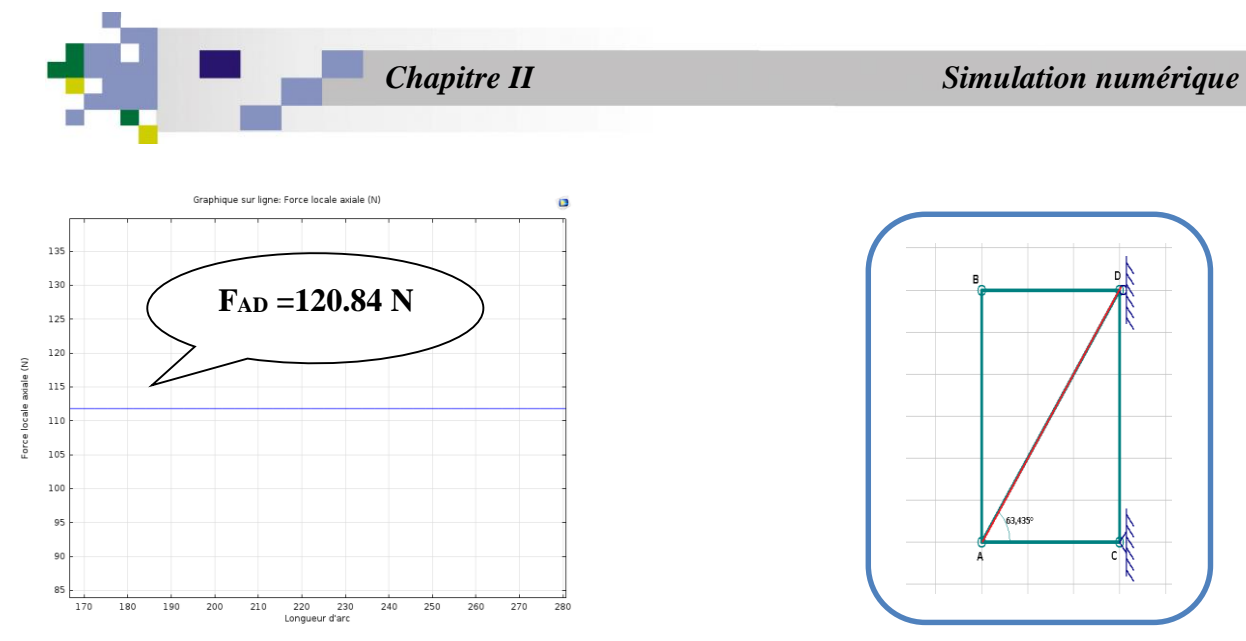

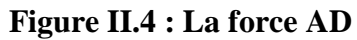

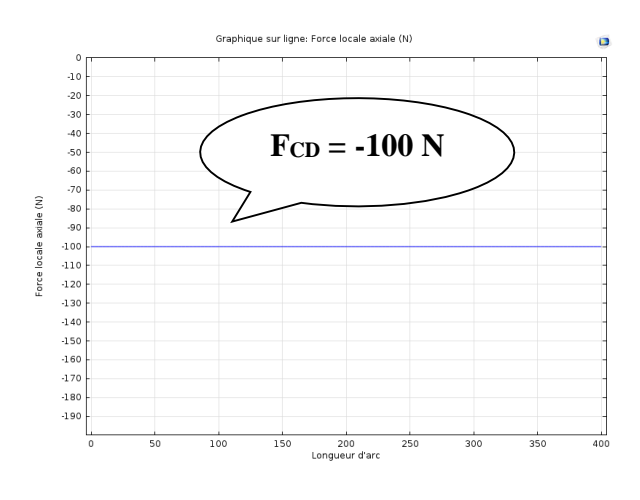

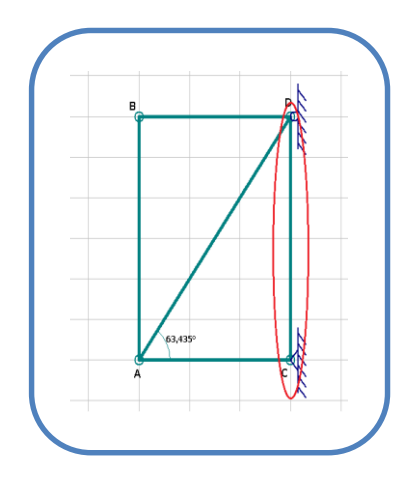

 **Figure II.5 : La force CD**

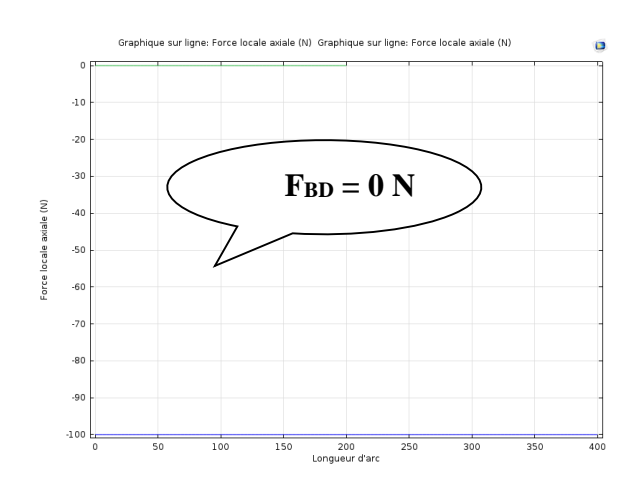

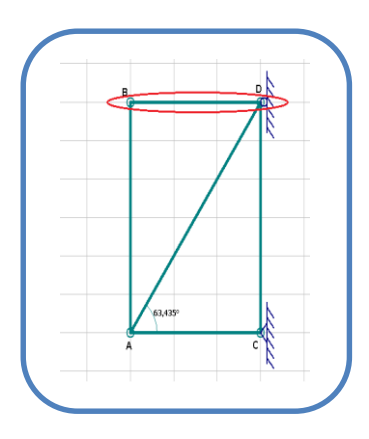

 **Figure II.6 : La force BD**

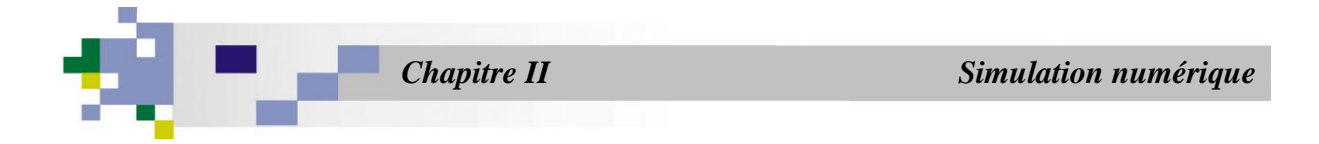

#### **II.5 Les contraintes dans la barre avec Comsol :**

Les figures dessus montrent la distribution des contraintes dans le système du treillis On remarque que la valeur max se trouve dans la barre AD (0.382 N/m²), et la valeur min se trouve dans la barre BD (0 N/m²)

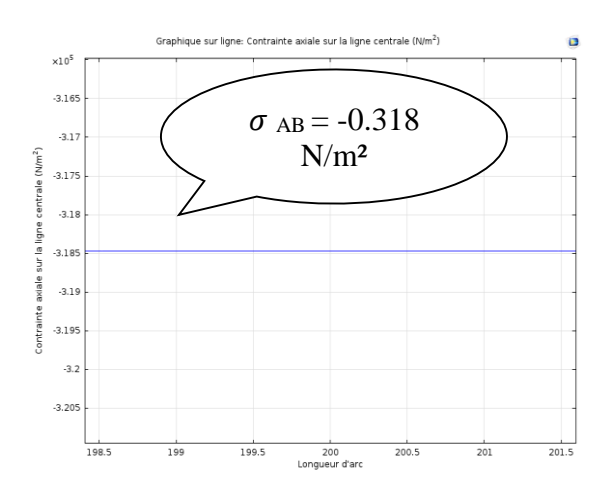

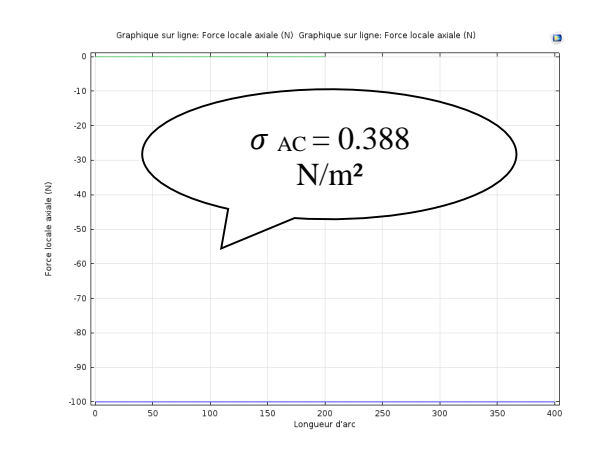

**Figure II.7 : Contrainte AB Figure II.8 : Contrainte AC**

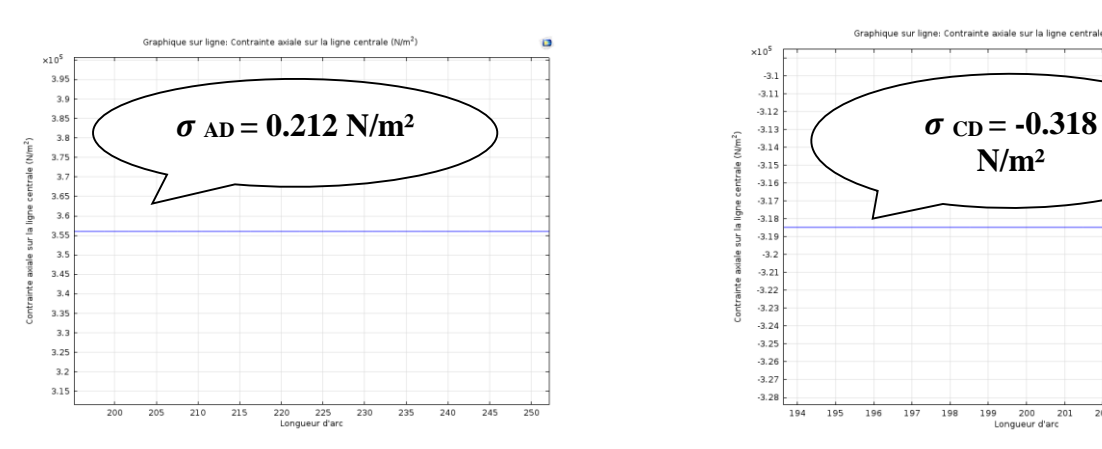

**Figure II.9 : Contrainte AD Figure II.10 : Contrainte CD**

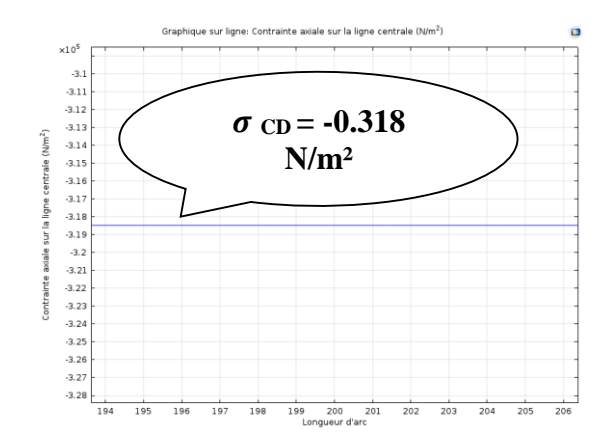

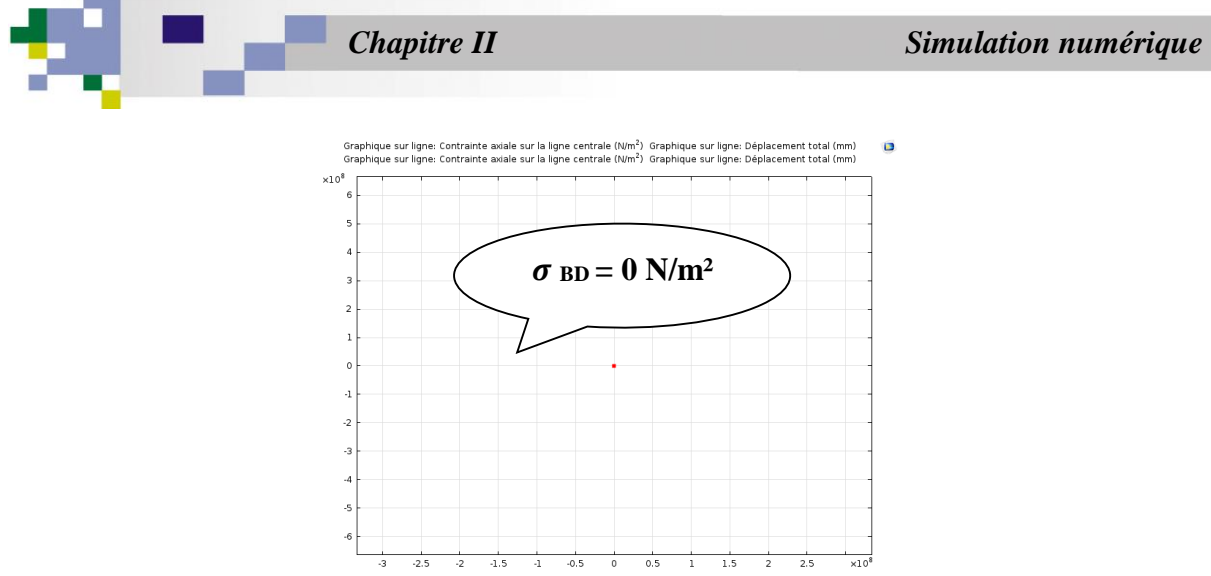

**Figure II.11 : Contrainte BD**

#### **II.6 Etude d'un treillis Soumis à un gradient de température**

Dans cette section nous essayons de traiter un simple exemple (**Figure II.4**), à l'aide du code de calcul **COMSOL MULTIPHYSICS,** pour faire une étude comparative entre les résultats théorique et les résultats numérique.

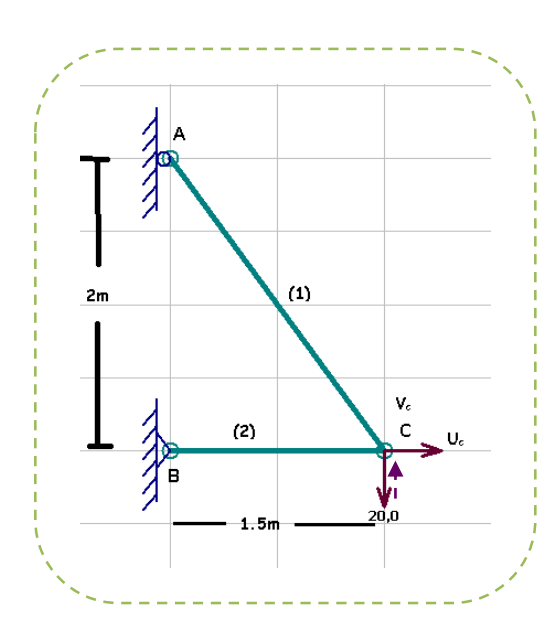

**Figure II.12 : treillis plan détaillé**

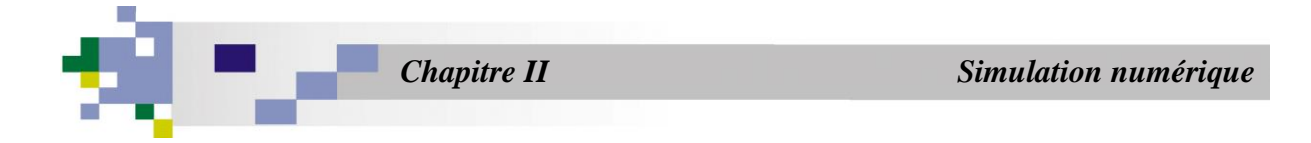

#### **II.6.1 Les différentes étapes à suivre pour simuler un treillis en 2D :**

#### 1- **L'atelier de travail : treillis 2D**

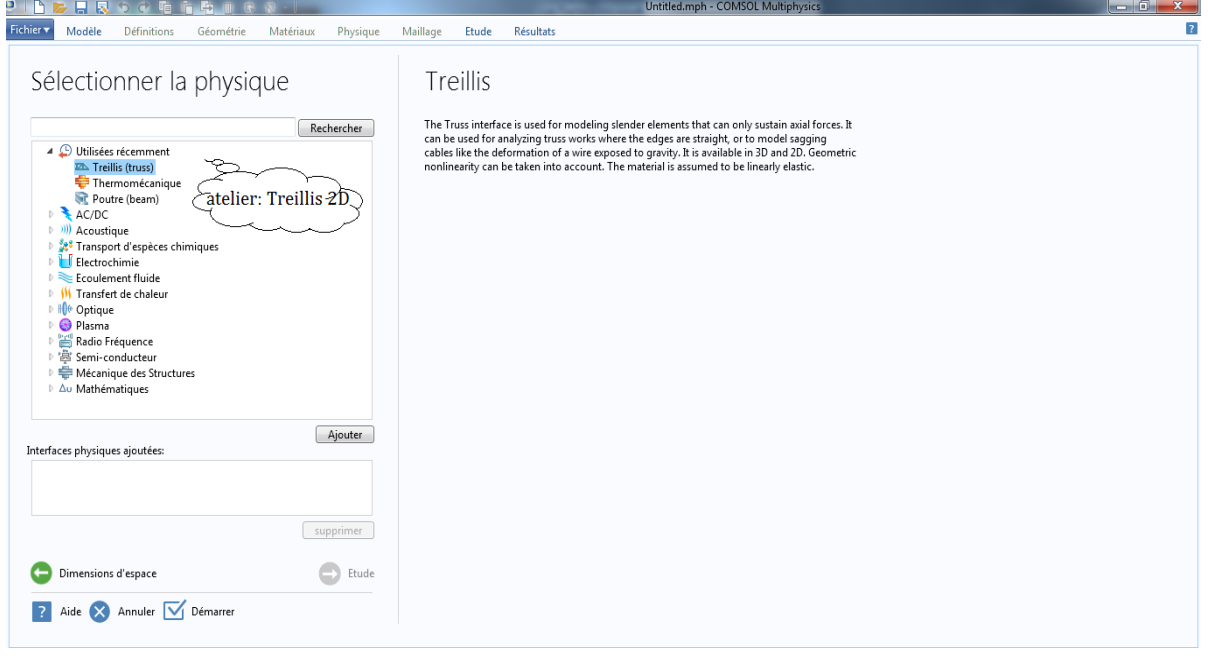

#### **2- L'étude du Treillis :**

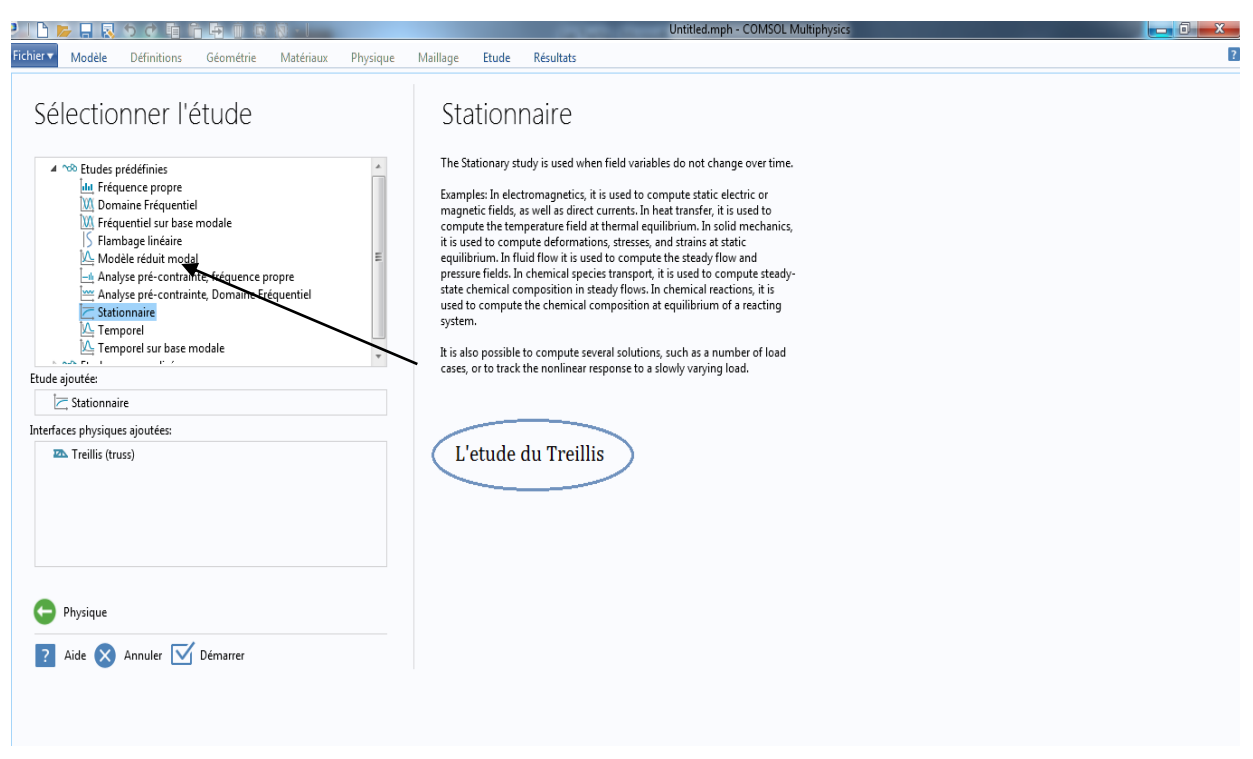

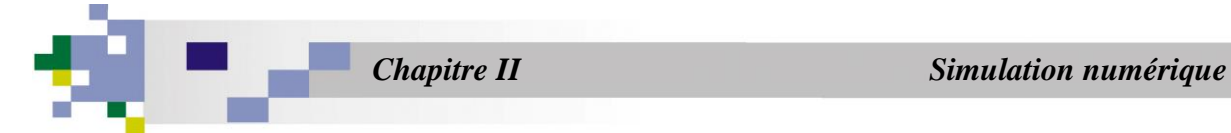

**3- Dessin de la géométrie du treillis :**

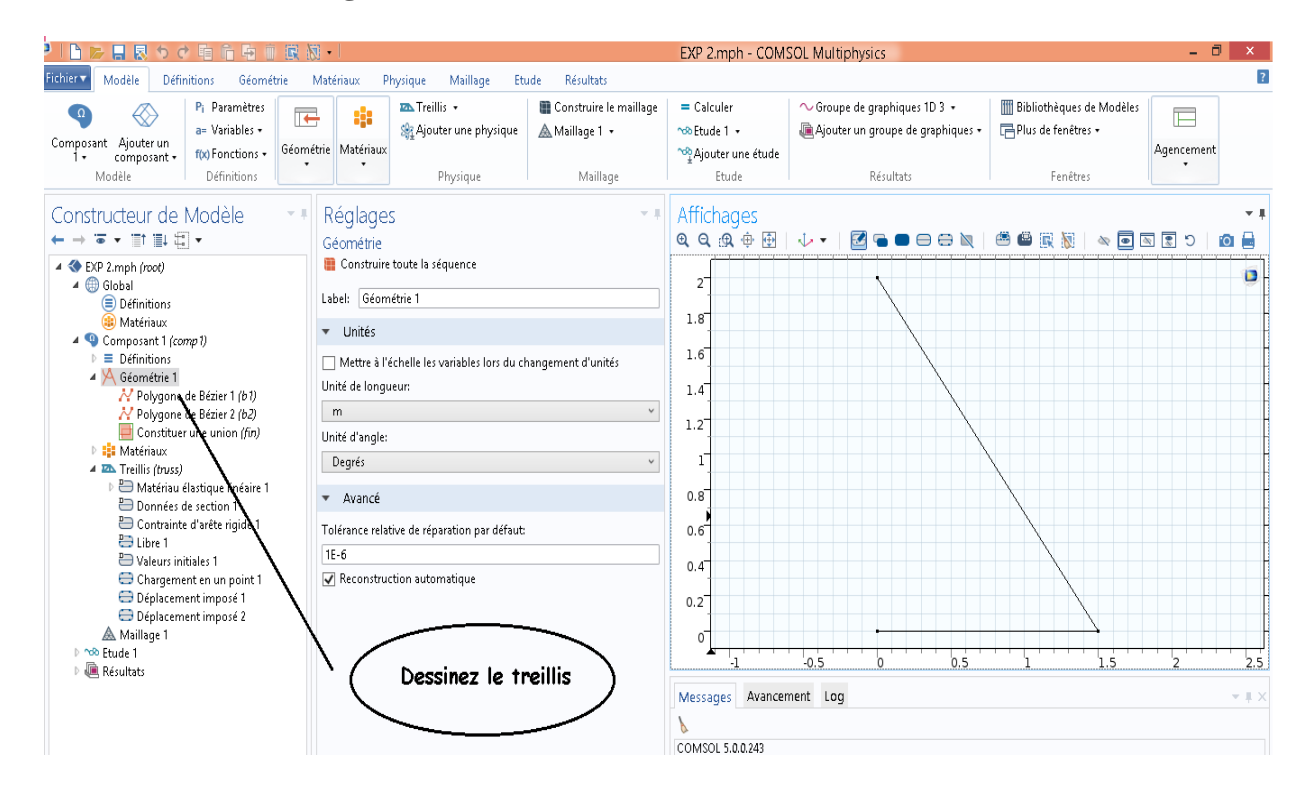

#### **4- Propriétés du matériau :**

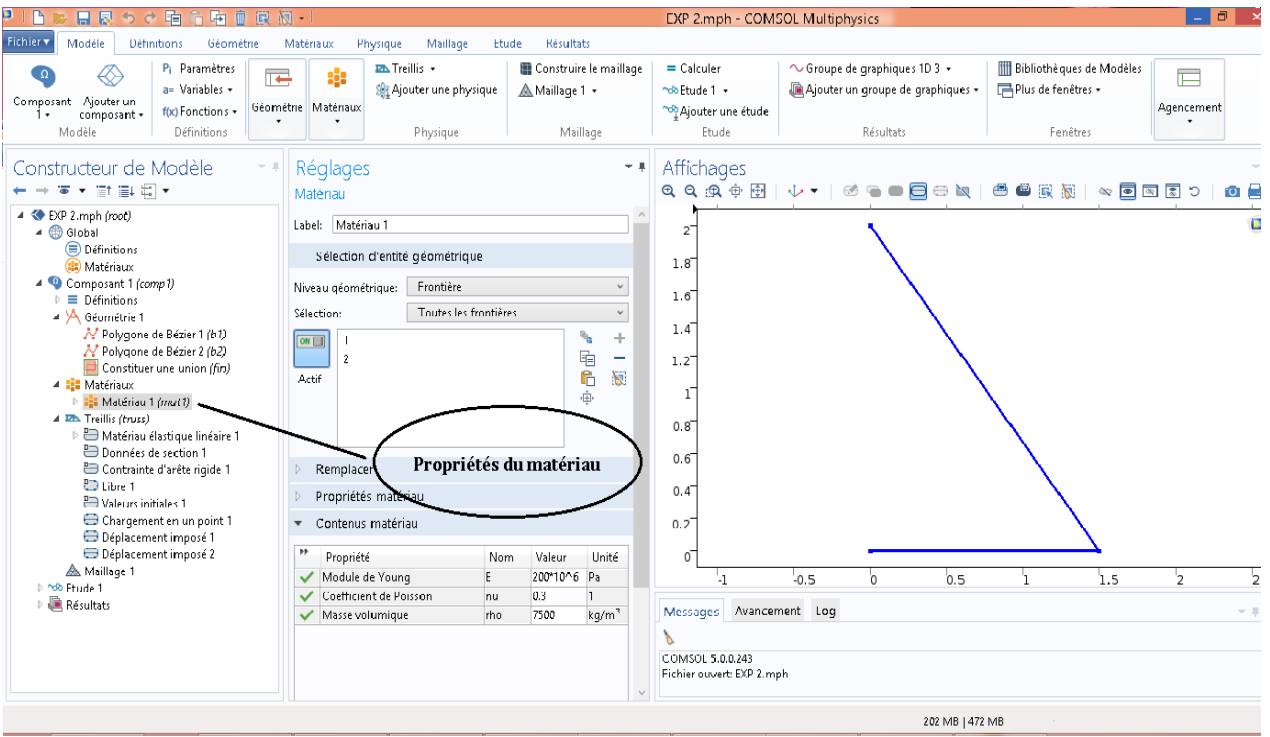

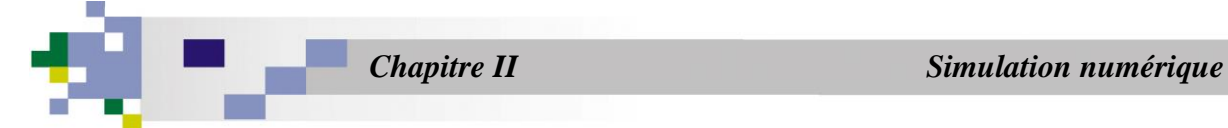

#### **5- Les réactions d'appuis :**

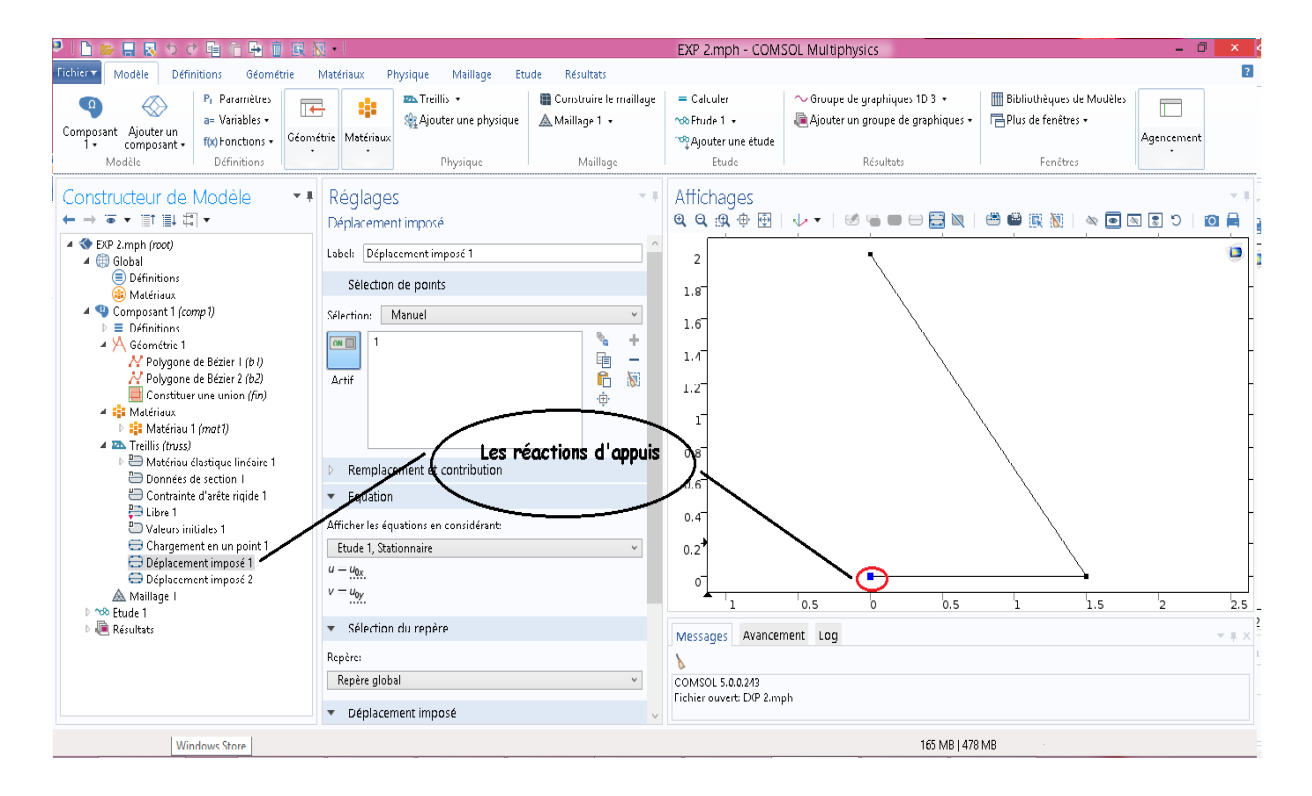

#### **6- Les charges appliquées :**

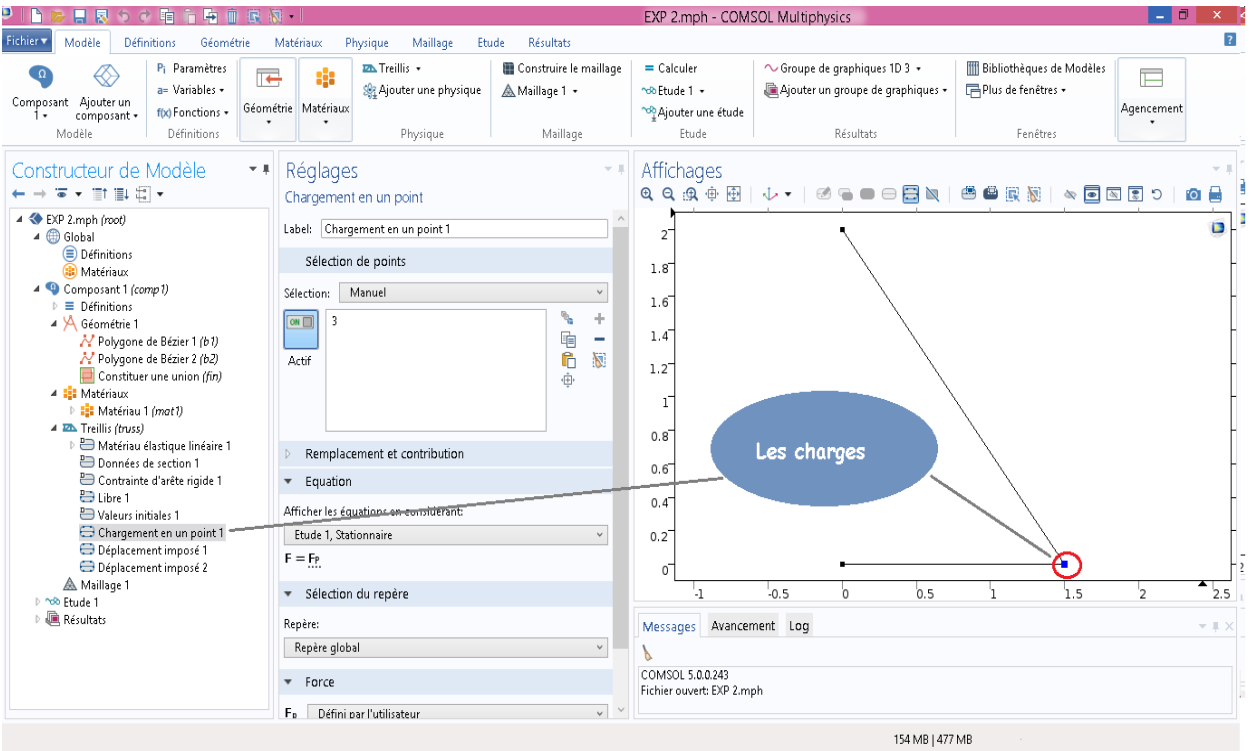

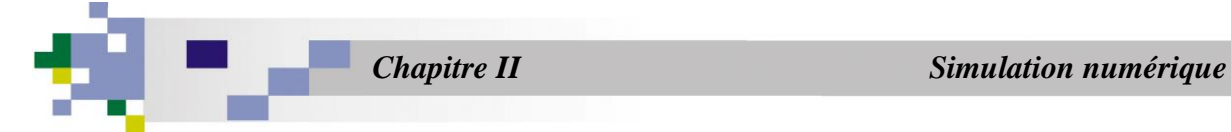

#### **7- La température appliquée :**

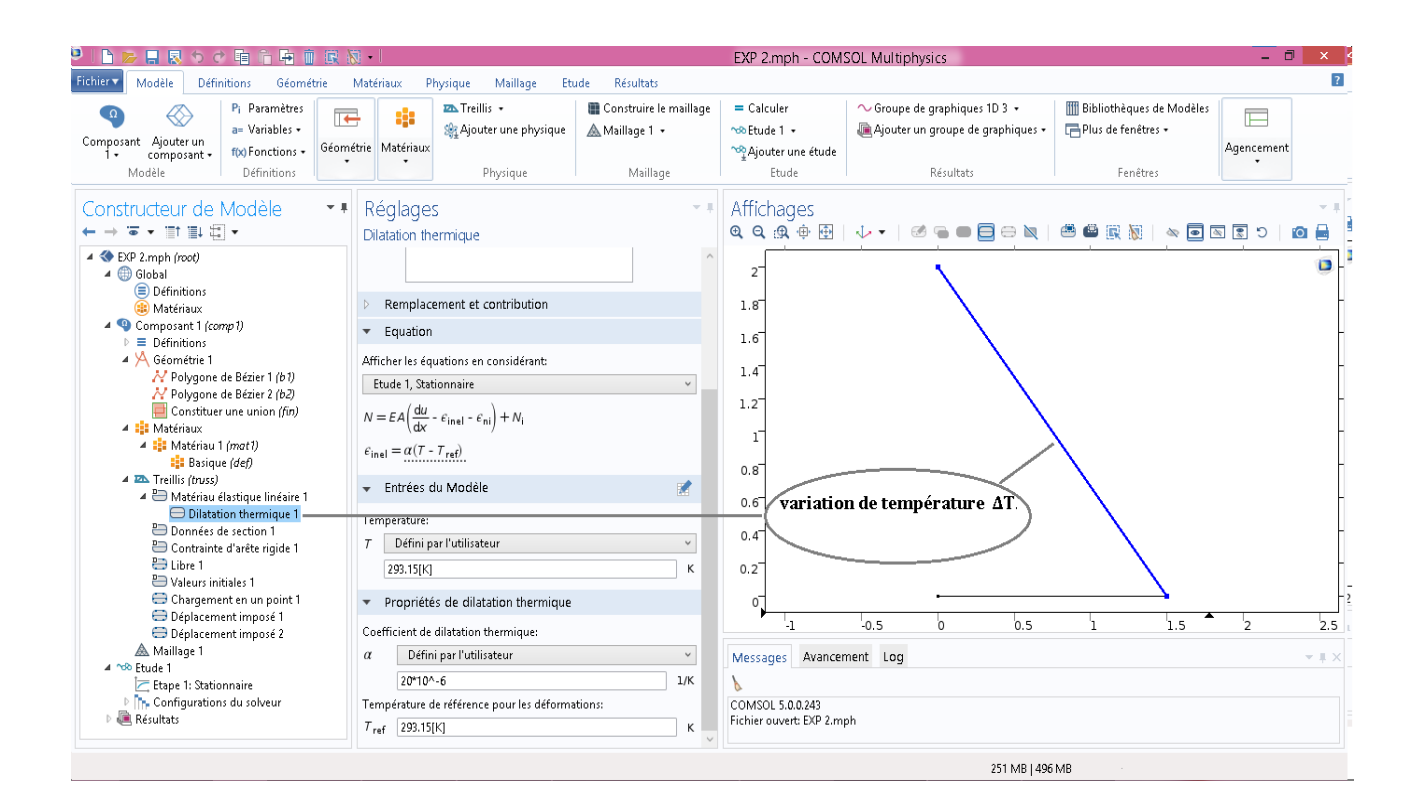

#### **8- Résultats :**

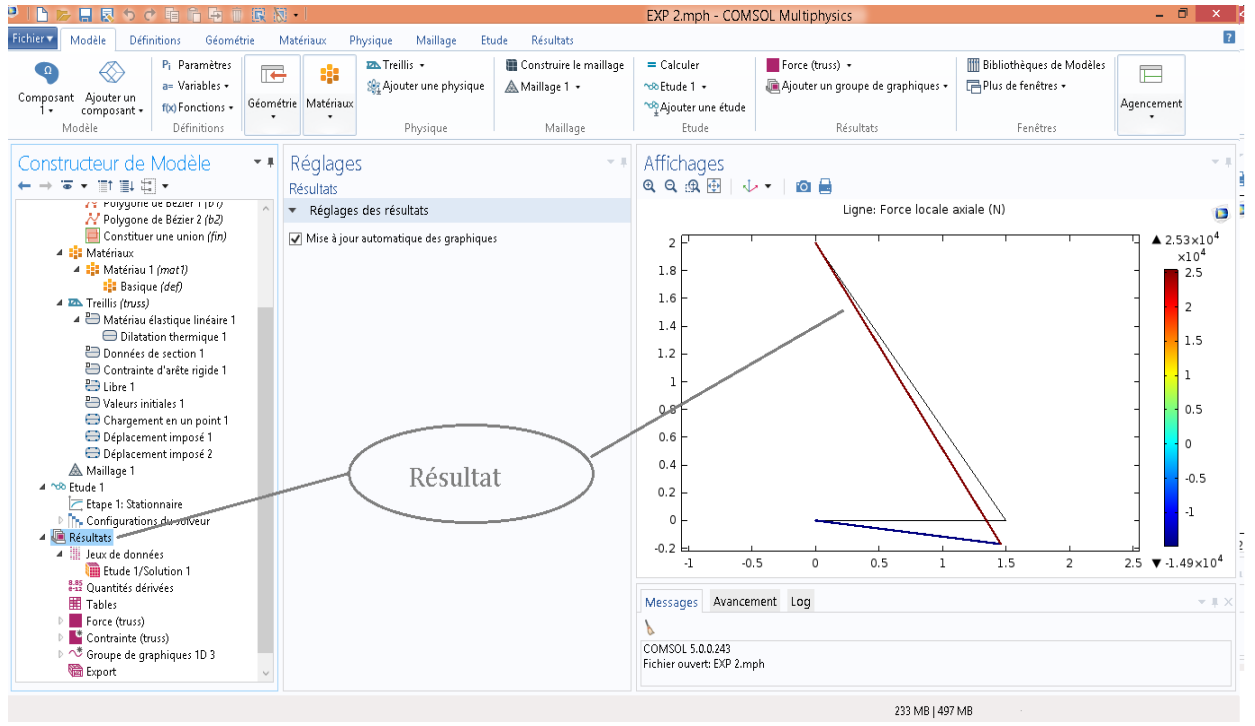

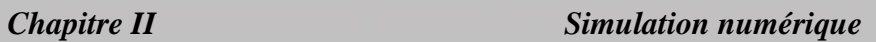

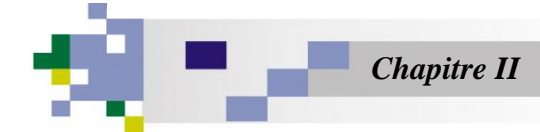

#### **II.7 Etude comparative :**

#### **II.7.1 Les force :**

Tableau (II.3) : La comparaison entre les valeurs théoriques et numériques des forces (Comsol) :

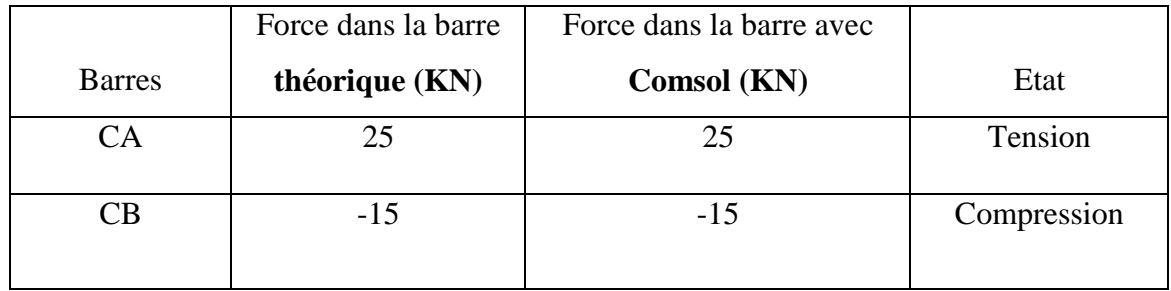

Le tableau (II.3) représente les valeurs des forces théoriques et numériques avec Comsol, nous observons les résultats numérique des forces dans les barres des treillis sont similaire aux résultats théorique (analytiques)

#### **II.7.2 Les contraintes :**

Tableau (II.4) : La comparaison entre les valeurs théoriques et numériques des contraintes (Comsol) :

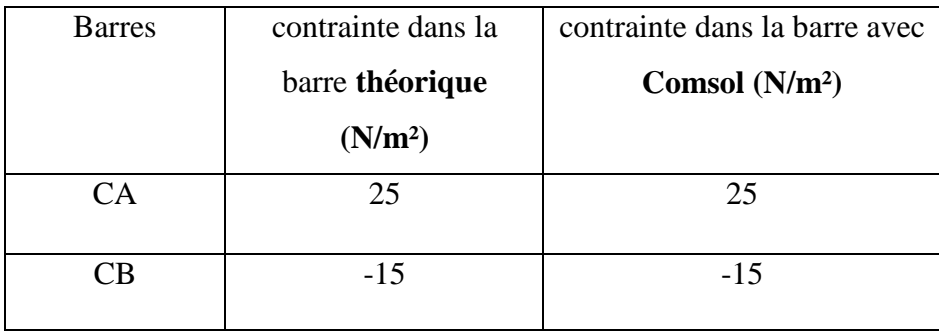

Le tableau (II.4) représente les valeurs des contraintes théoriques et numériques avec Comsol, nous observons les résultats numérique des contraintes dans les barres des treillis sont similaire aux résultats théorique (analytiques)

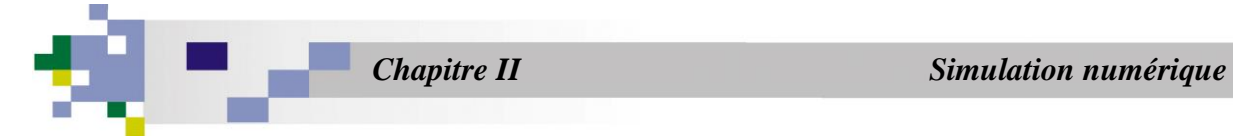

#### **II.8 Les forces dans la barre avec Comsol :**

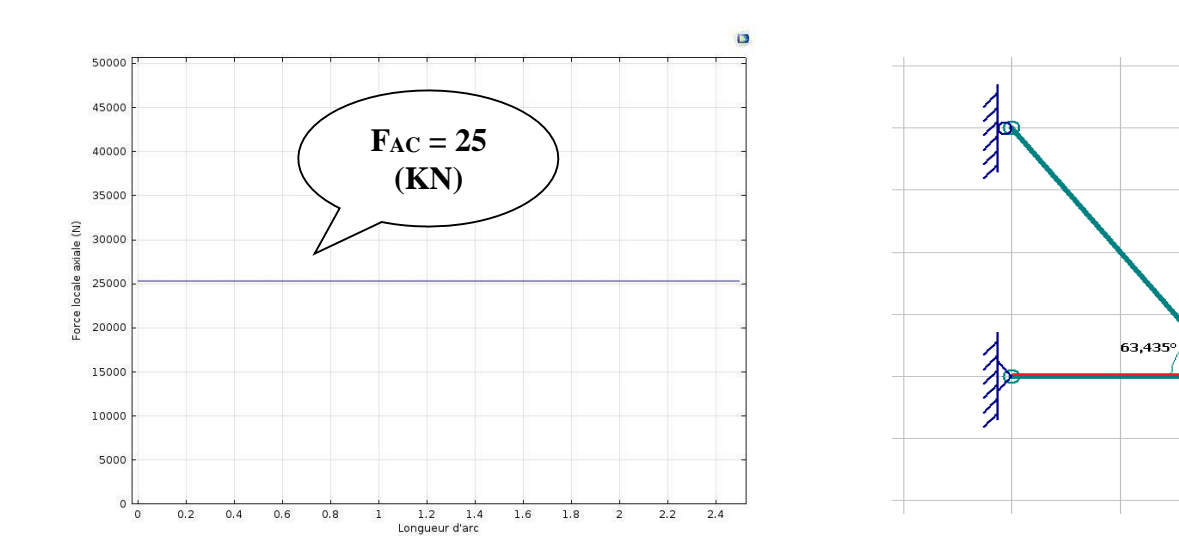

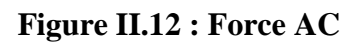

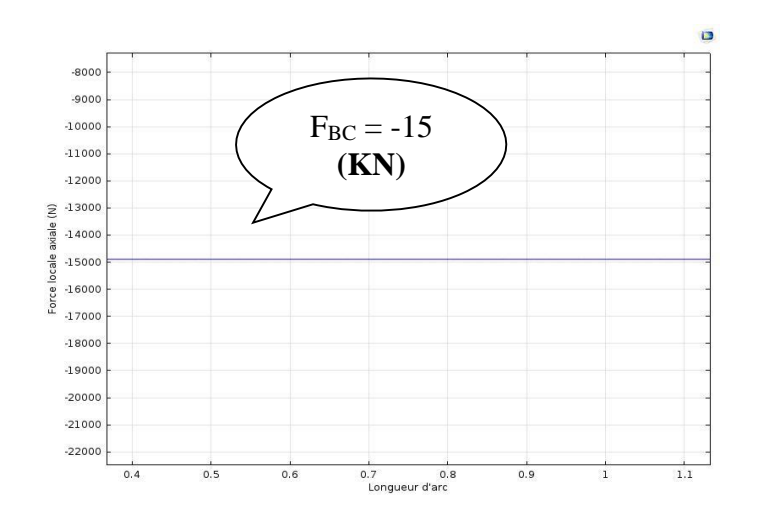

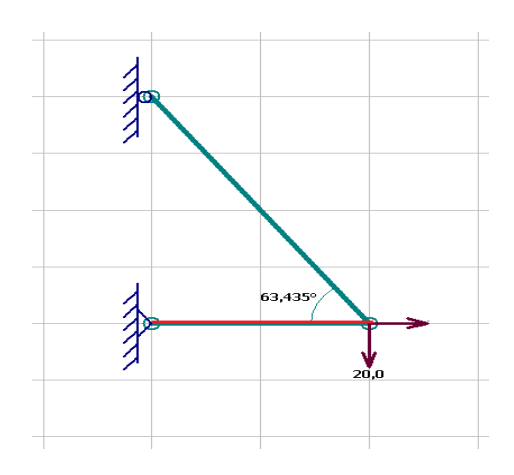

**Figure II.13 : Force BC**

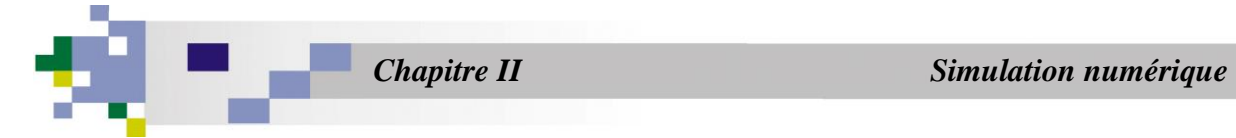

ö

 $\frac{1}{24}$ 

#### **II.9 Les contraintes dans la barre avec Comsol :**

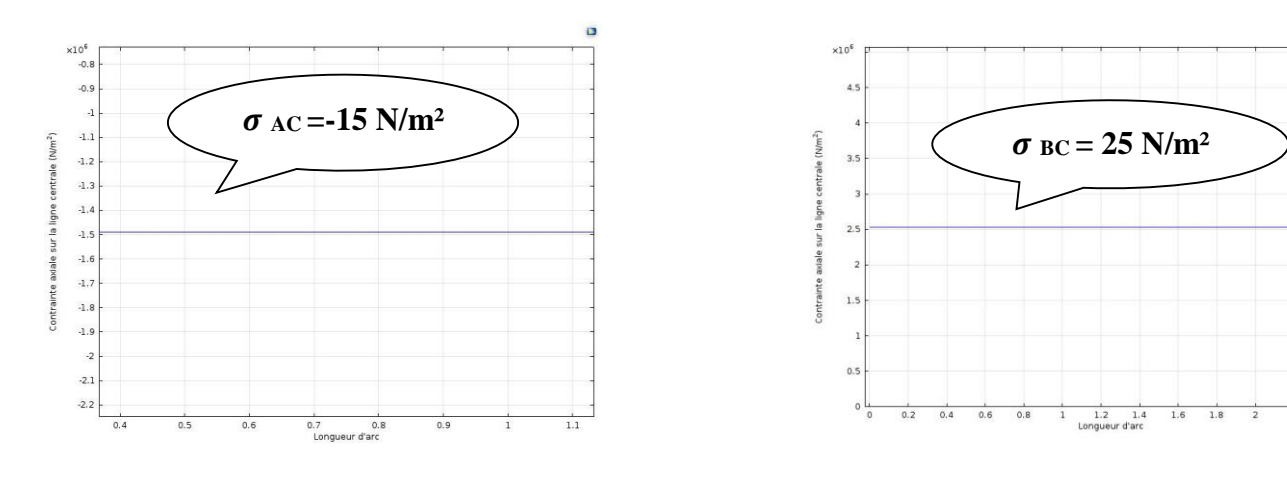

**Figure II.14 : Contrainte AC Figure II.15 : Contrainte BC**

*Conclusion* 

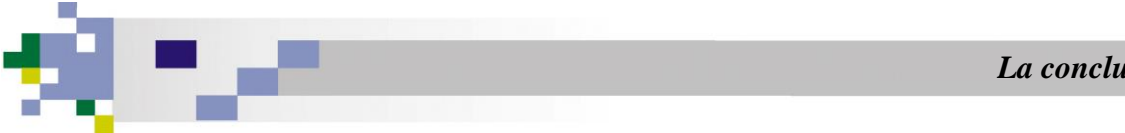

**Conclusion**

Une simulation du comportement statique des treillis à été abordée dans ce travail.

Cette étude nous a permis de simuler les contraintes et les efforts normaux dans les éléments du treillis.

Les résultats obtenus ont été largement validé par des formules et par des résultats numériques.

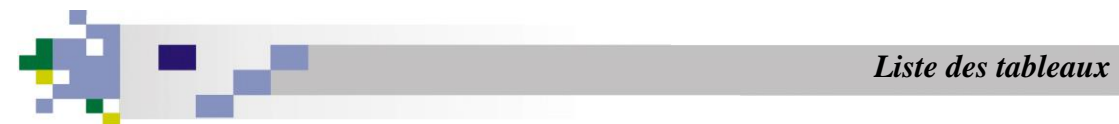

#### **LISTE DES TABLEAUX**

#### **CHAPITRE I**

**Tableau. I.4. Tableau représente la Relation entre nœuds et barres** *…………***.06**

#### **CHAPITRE II**

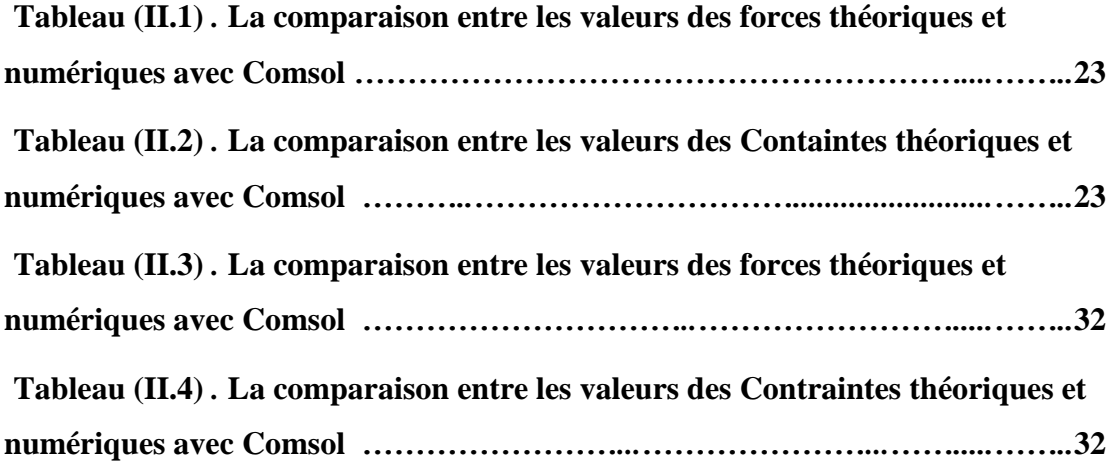

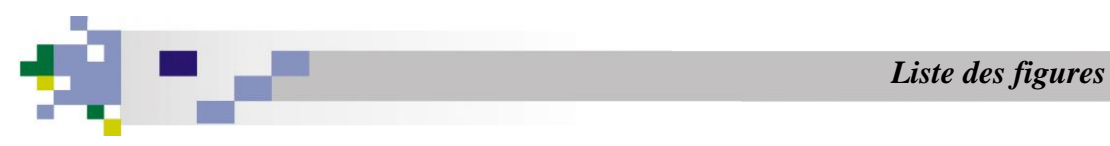

#### **LISTE DES FIGURES**

#### **CHAPITRE I**

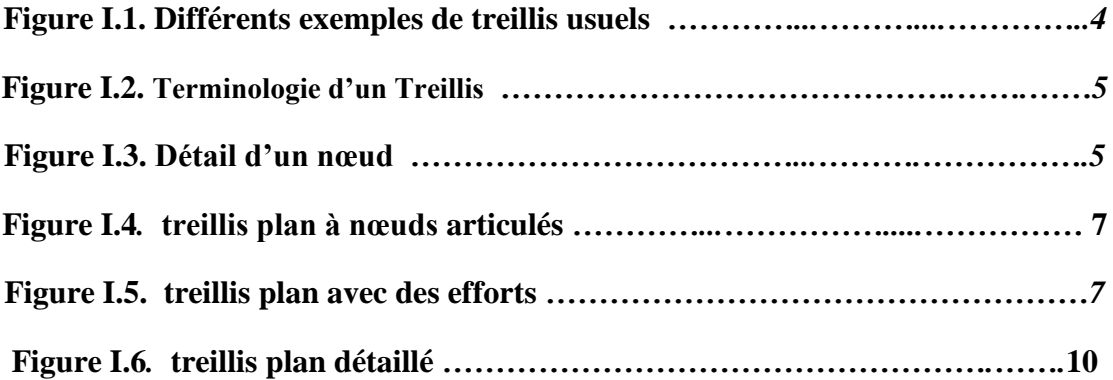

#### **CHAPITRE II**

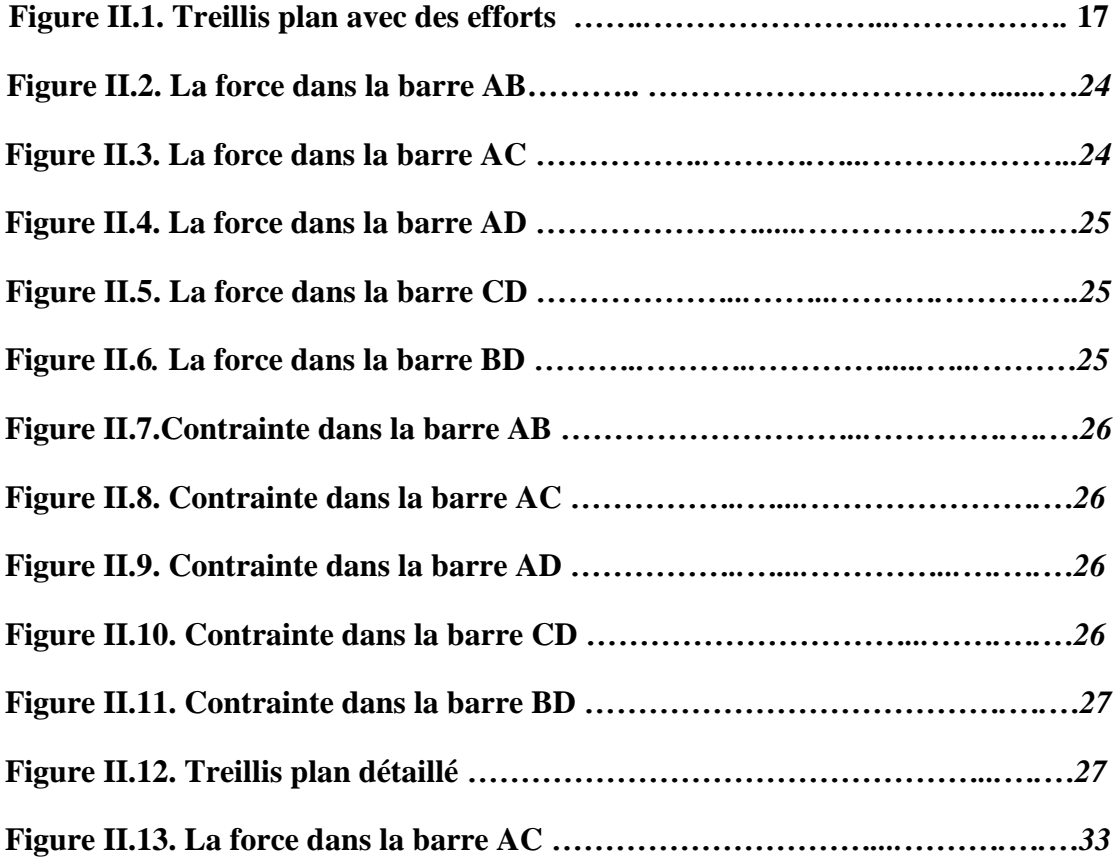

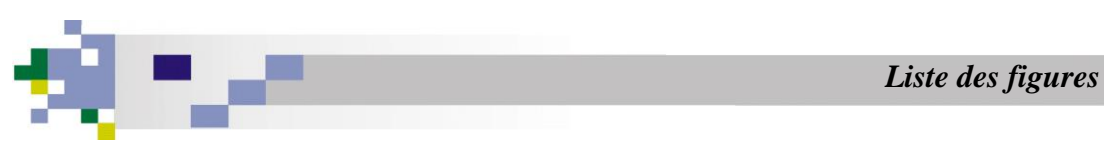

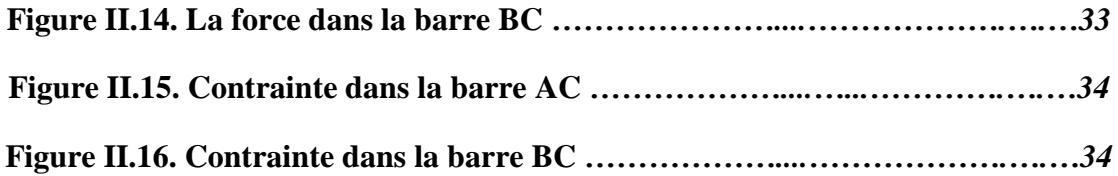

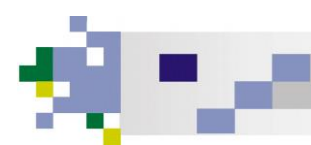

#### **BIBLIOGRAPHIE**

 [1] : Jean-Louis Fanchon, Guide de mécanique « Science et technologies industrielles » ; Nathan, Edition : Isabelle Hennebique, Novembre 1998.

[2] : Comsol-Multiphysics/ Siam Obituary-Germund Dahlquist.

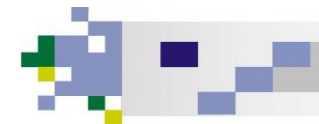

#### **Résumé**

Un treillis est une structure constitué d'un assemblage de barres articulées entre elles, ces articulations sont les noeuds de la structure.

Les charges exterieures sont supposées appliquées aux noeuds de la structure.

Les élements du treillis ne travaillent donc qu'en traction-compression.

L'objectif de ce travail et de vous initier au calcul analytiques de la réponse statique d'un treillis.

Ces calculs permettent d'obtenir l'état de contrainte dans les élements d'une structure simple.

La connaissance de l'effort normal dans les élements du treillis permet de verifier que la structure reste dans le domaine élastiques.